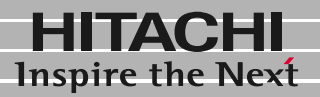

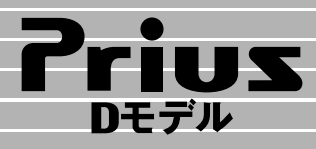

C&A サービス&サポート� **1 2**

# 困った時のQ&A

マニュアルはよく読み、保管してください。 ■製品を使用する前に、安全上の説

明をよく読み、十分理解してください。 ■このマニュアルは、いつでも参照でき るよう、手近な所に保管してください。

**FLORA** 

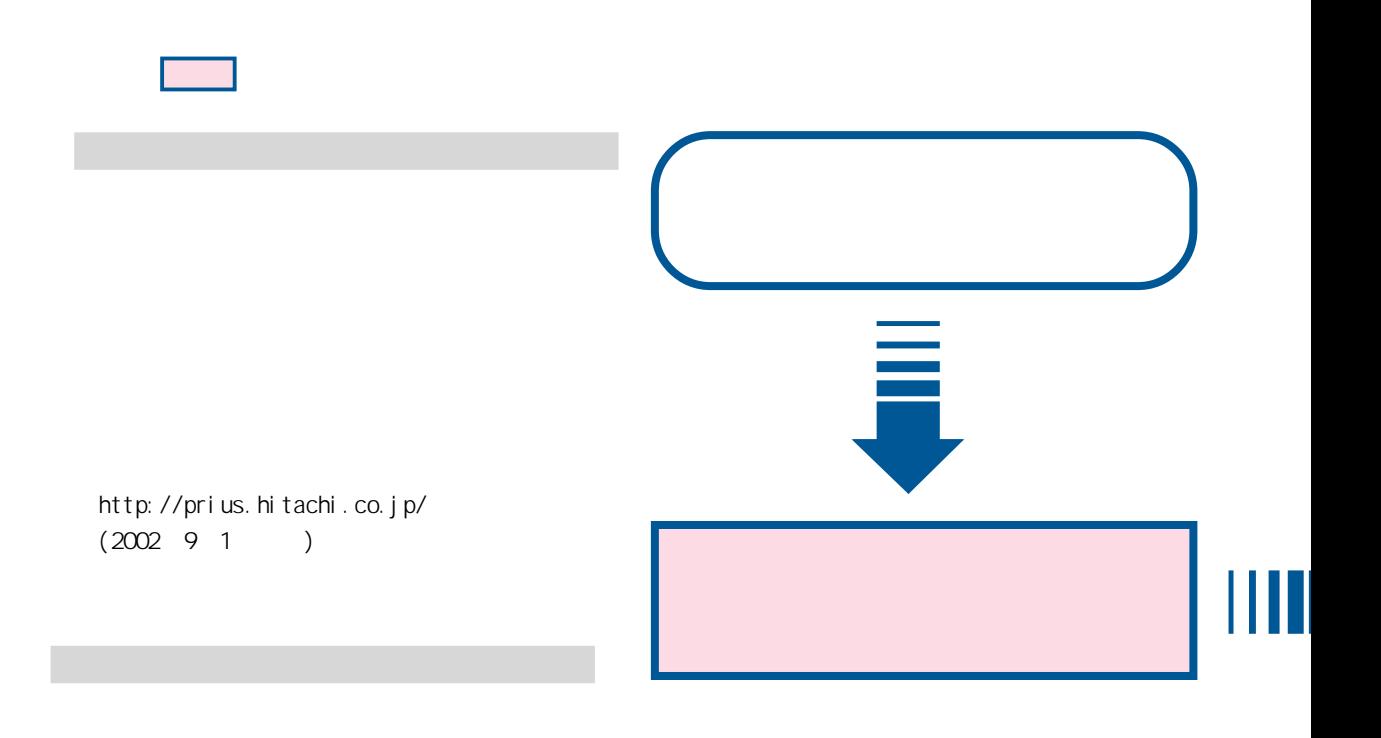

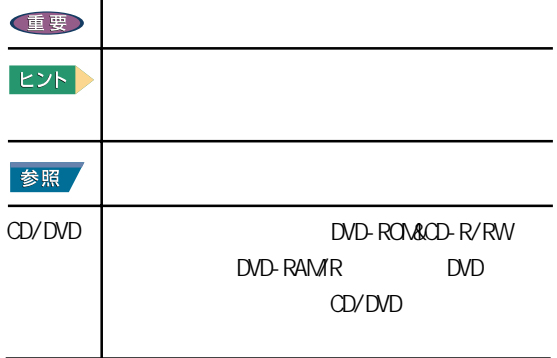

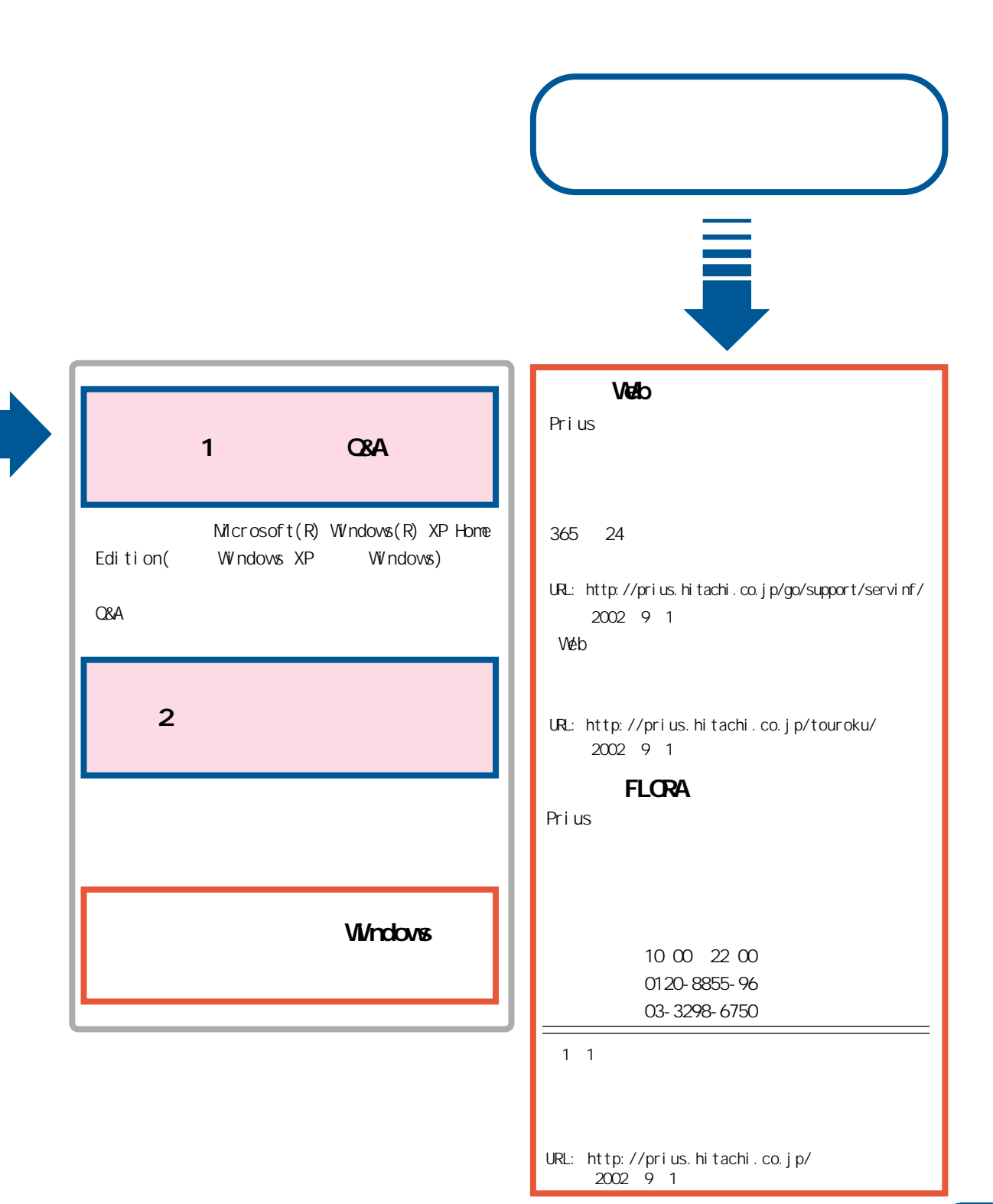

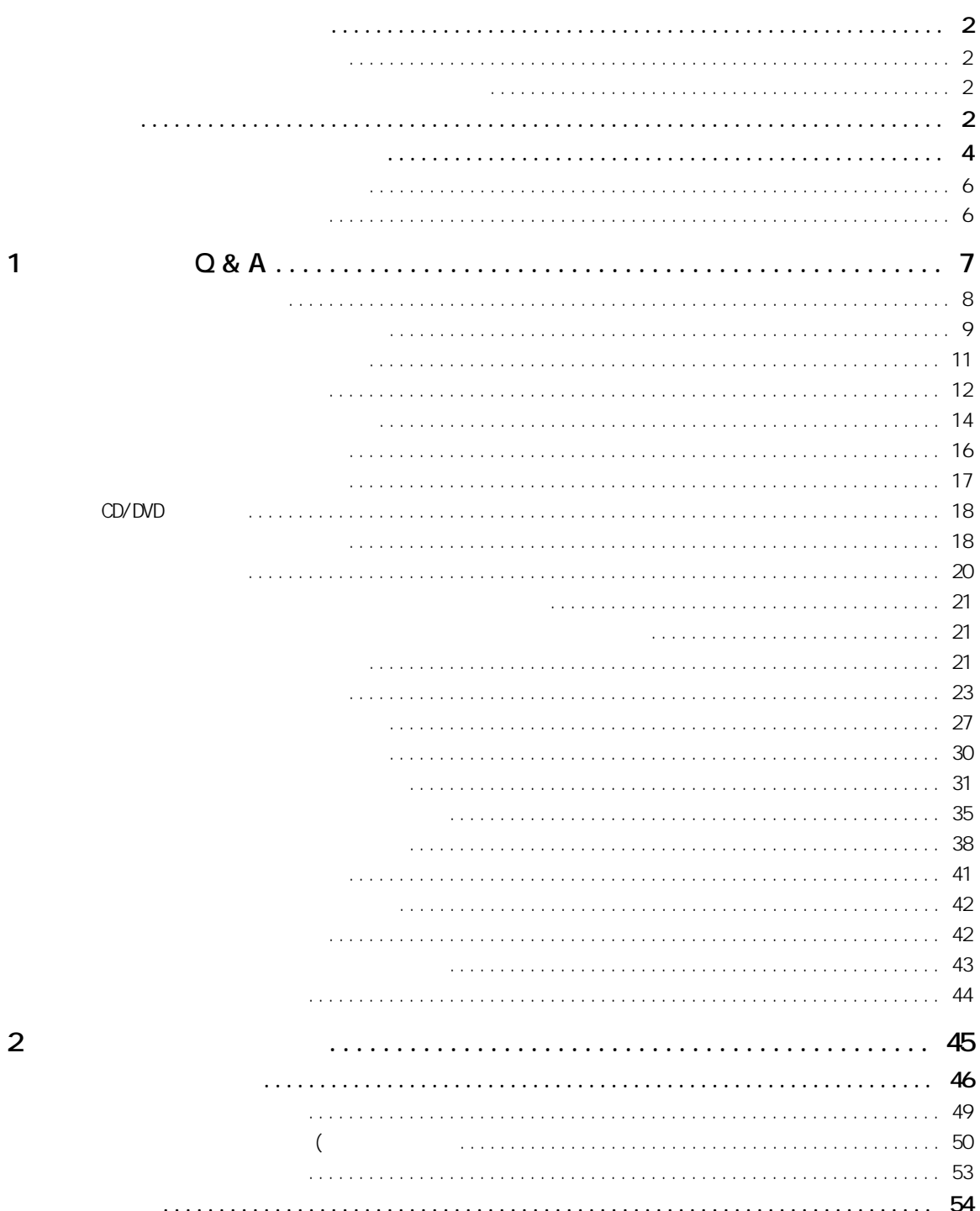

 $\overline{\mathbf{1}}$ 

į

<span id="page-5-0"></span>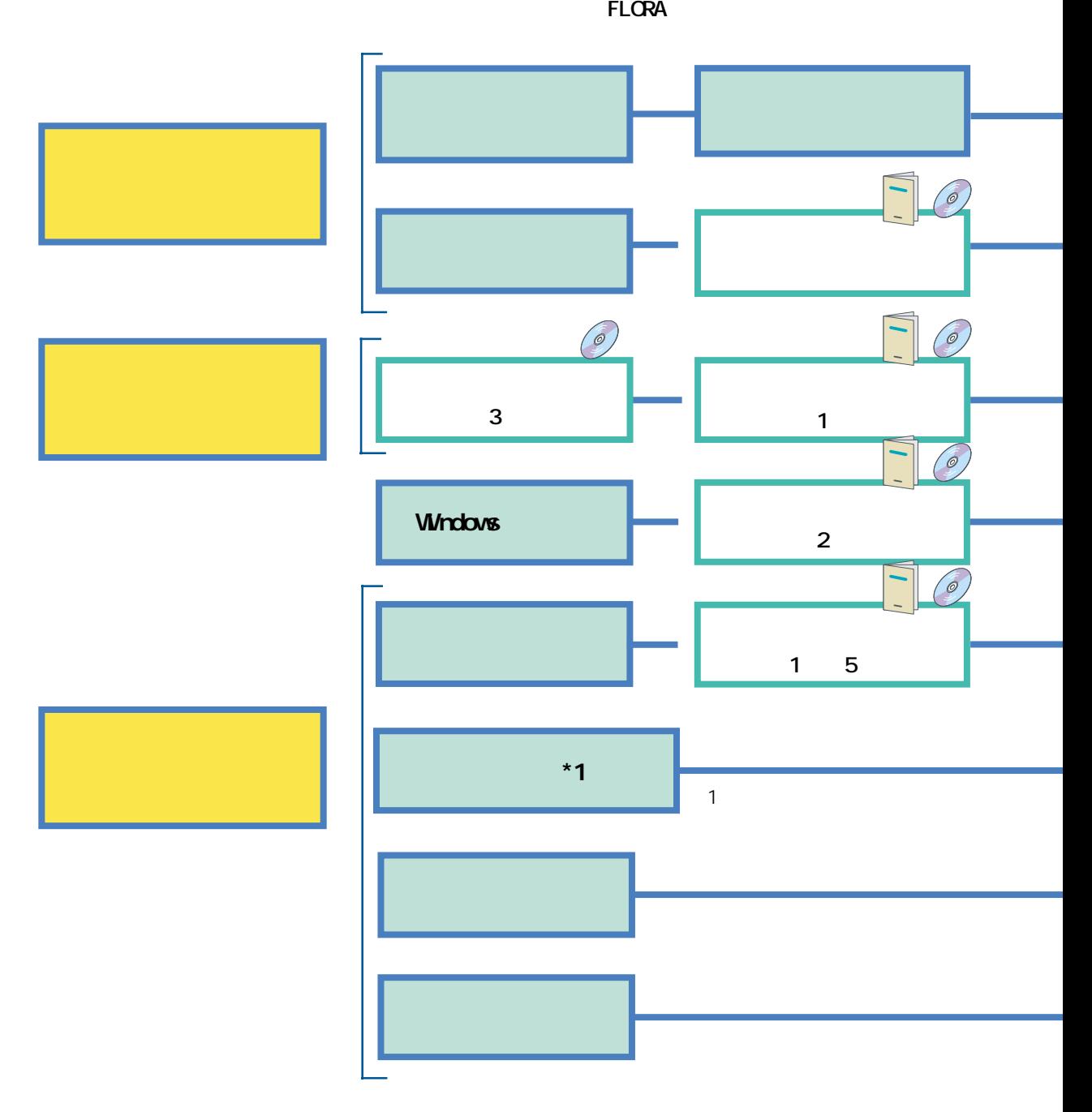

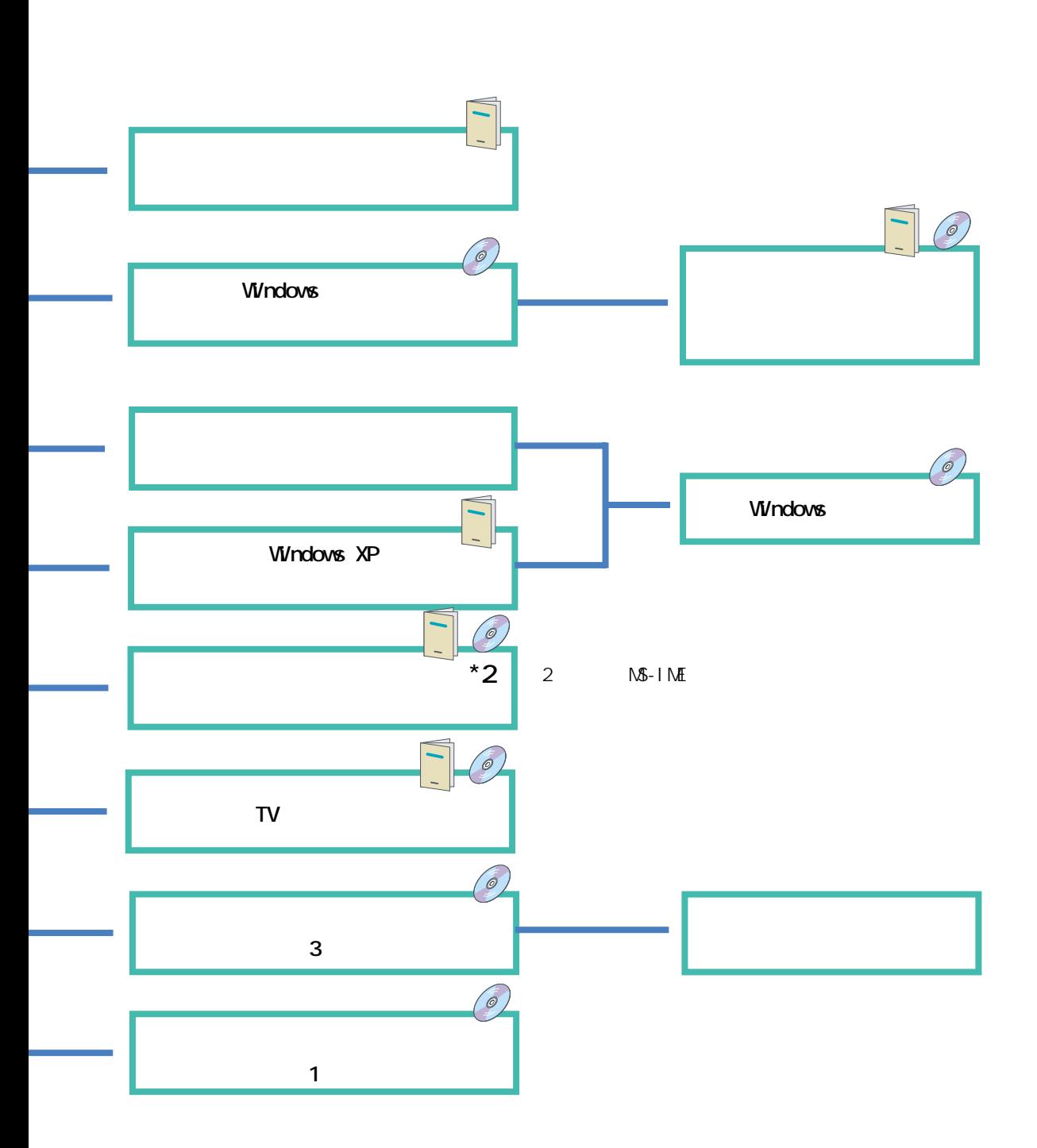

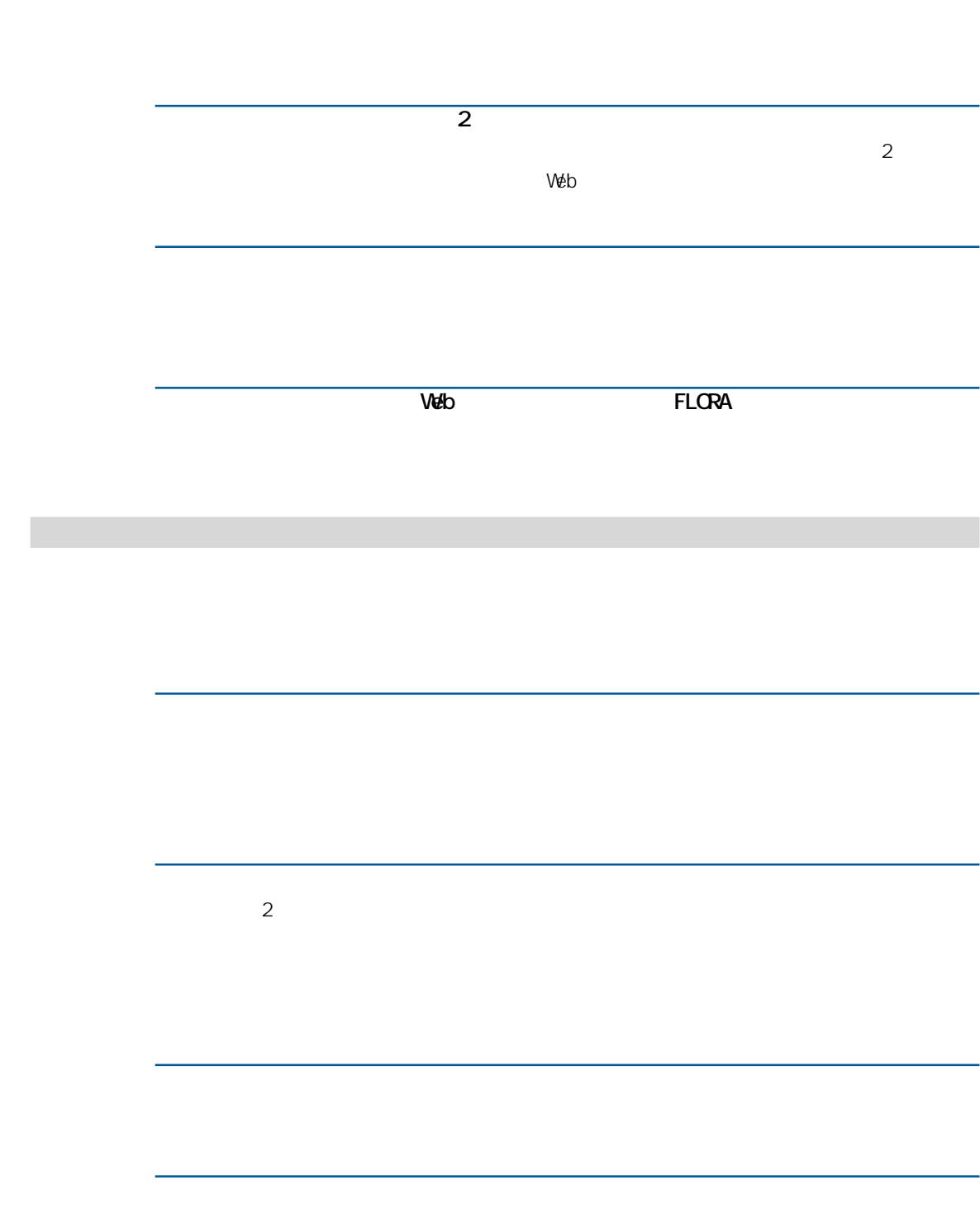

<span id="page-7-0"></span>

۳

<span id="page-8-0"></span>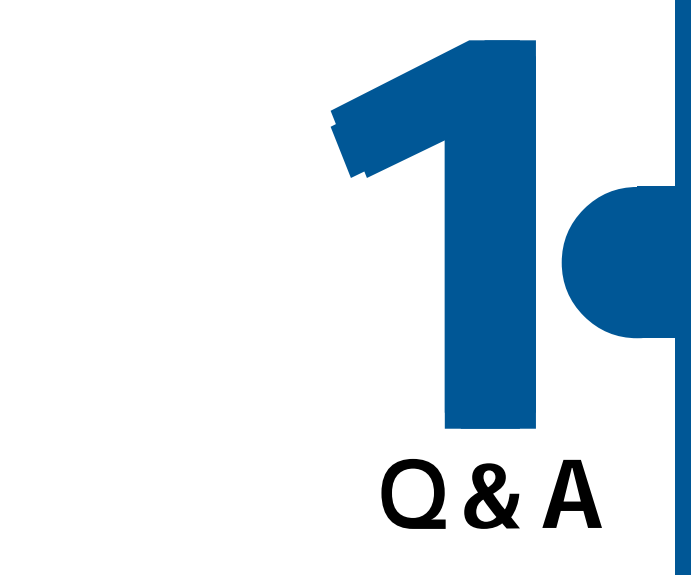

<span id="page-9-0"></span>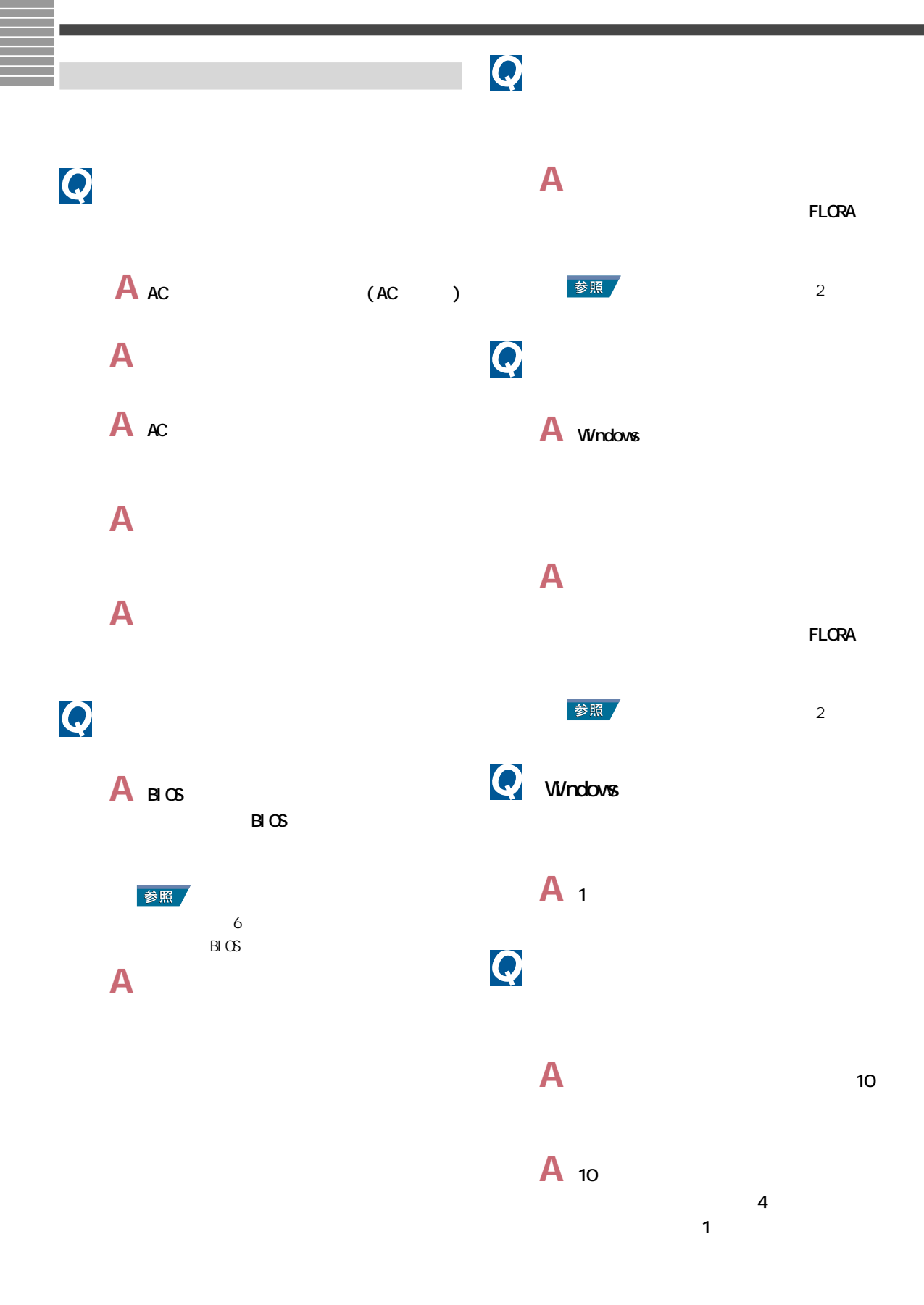

<span id="page-10-0"></span>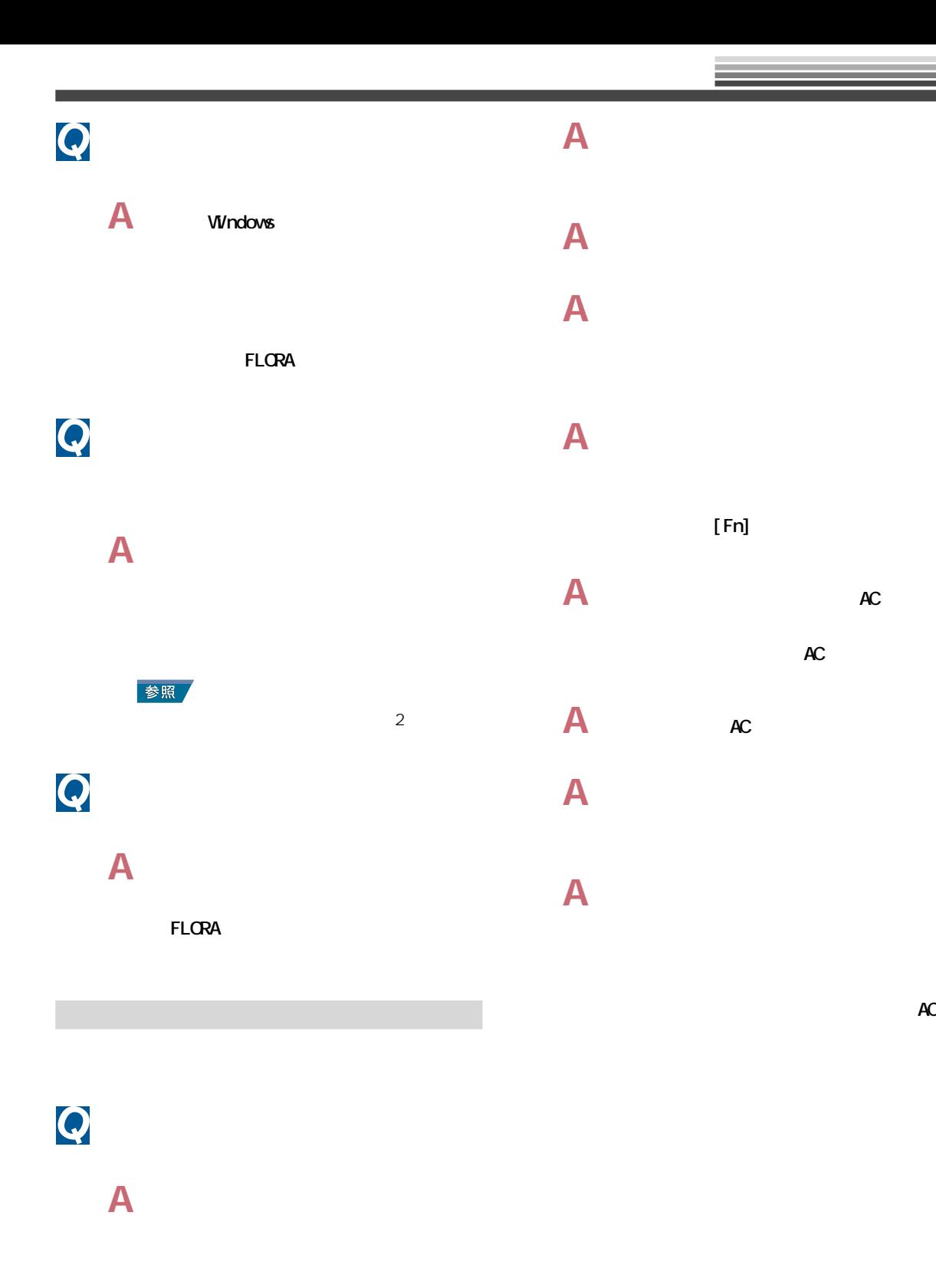

**A** ディスプレイの節電機能が働いています。  $[Shif]$ 

9

## **A** プリンター、パソコンの順に電源を入れ **A** デスクトップパソコンの場合や、ノート **A** 画面の表示色を正しく設定します。デス  $\blacksquare$   $\blacksquare$   $\blacksquare$ 参照  $[\begin{array}{cc} 1 & 1 \end{array}]$  $1$ **A**  $\alpha$  $\mathsf{A}$ **A** ディスプレイのコントラスト調整で画面 ・ グラフィックアクセラレーターを[な  $\blacksquare$  $\mathsf{A}$ **1** [  $\qquad$ ] [  $\begin{bmatrix} 1 & 1 \end{bmatrix}$ **A** ケーブルを正しく接続し直します。 **2** [  $\qquad$  ]  $\left[1, \frac{1}{2}, \frac{1}{2}, \frac{1}{$ **A** 明るさなどを正しく設定します。 **A** アプリケーションによっては、表示する **3** [ TV ] **4**  $[\alpha] [\alpha]$ **A** CRT CRT Windows 合、パソコンの使用中に、パソコンや CRT ディスプレイの位置を変えると、CRTディ  $\sim$ 30  $\boldsymbol{Q}$ **A** パソコンの周囲に、電源の入っている精

**A** 原因が特定できません。お問い合わせく

参照

 $\overline{\mathbf{c}}$ 

 $1<sup>o</sup>$ 

<span id="page-12-0"></span>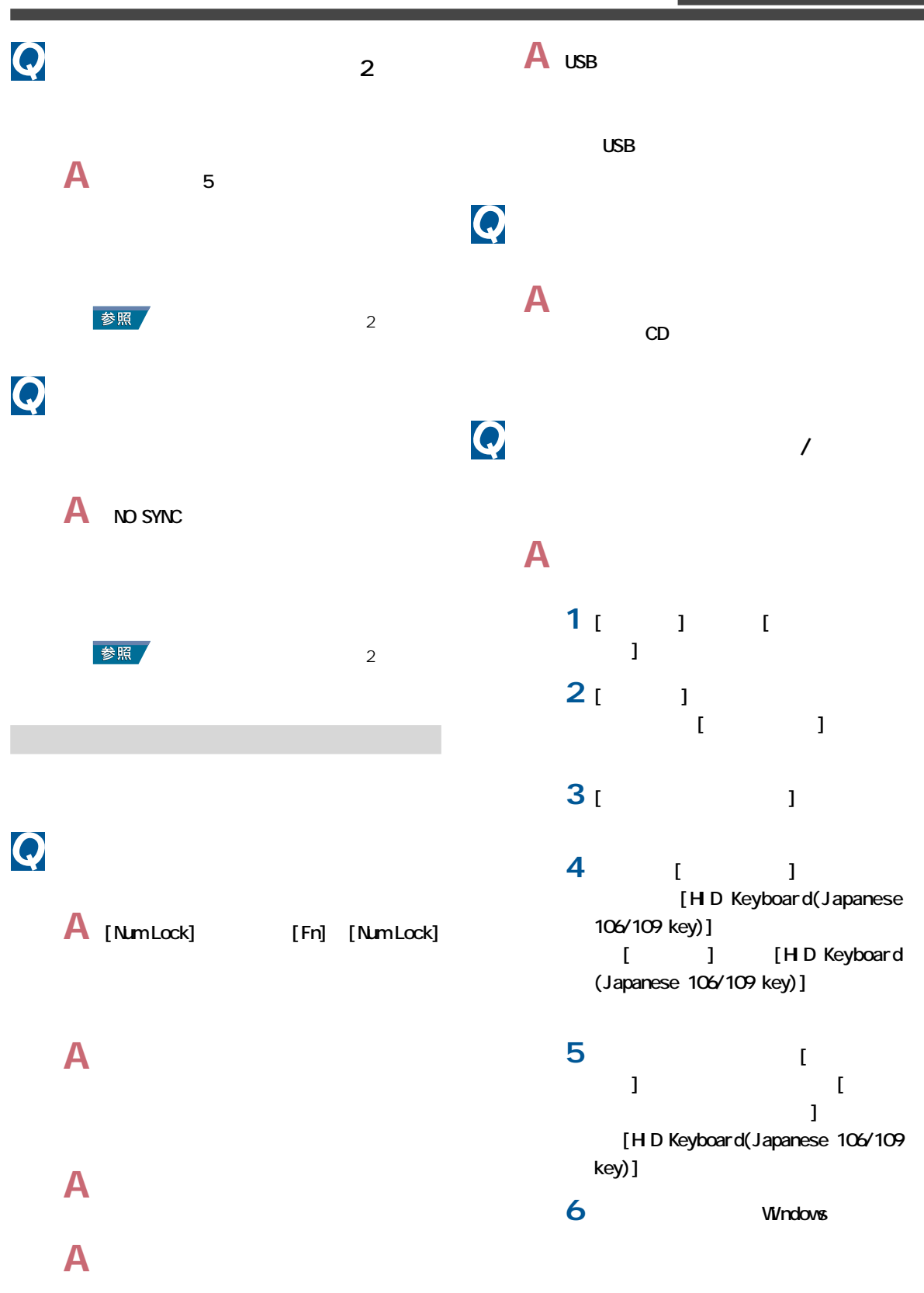

<span id="page-13-0"></span>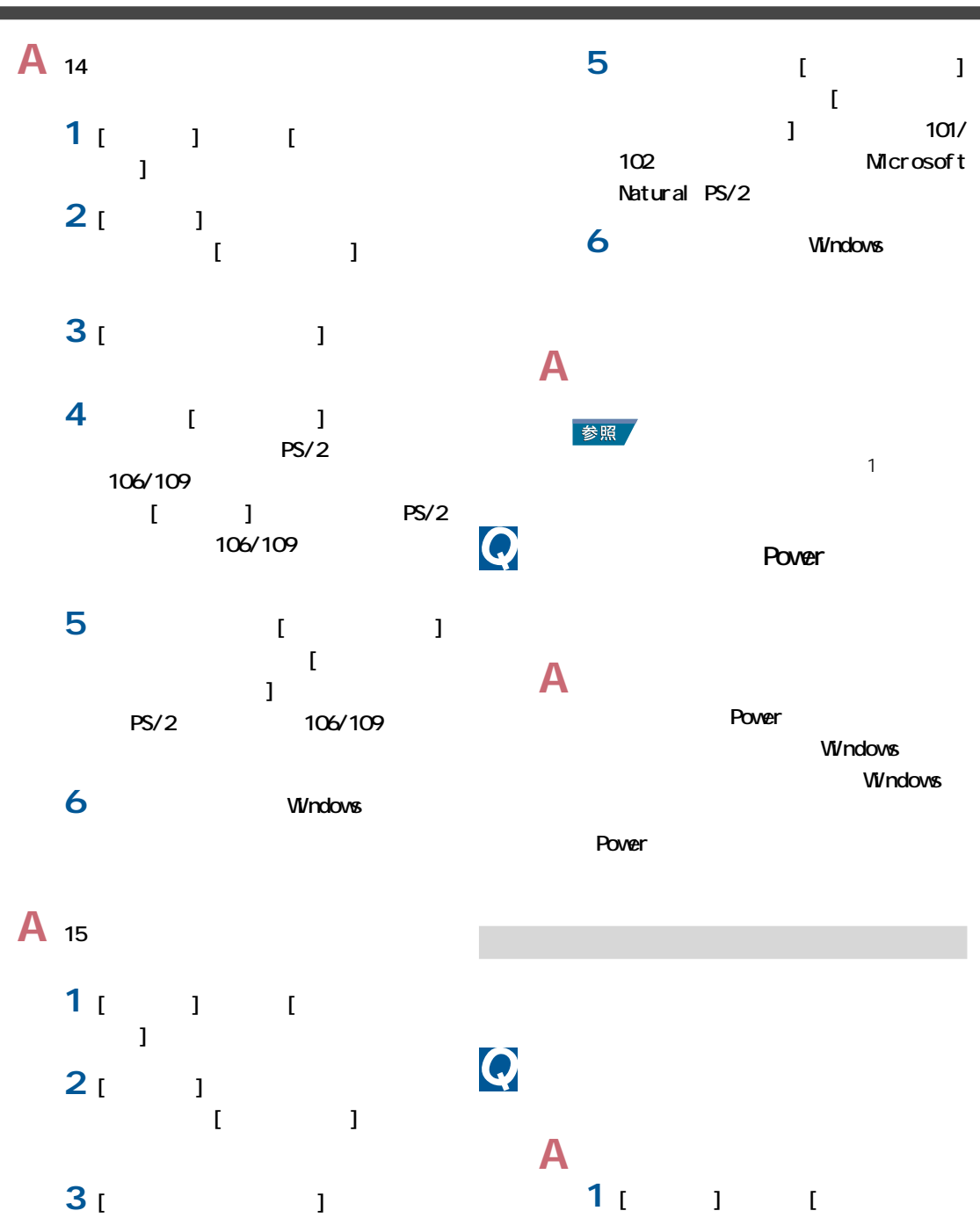

 $\begin{bmatrix} 1 & 1 \end{bmatrix}$ 

**2** [  $\qquad$   $\qquad$   $\Box$ ] $\Box$  $\blacksquare$ 

**4** [  $\qquad$  ] 101/102 Microsoft Natural PS/2 ド」のプロパティーを開いて、[ドライ  $101/102$ Microsoft Natural PS/2

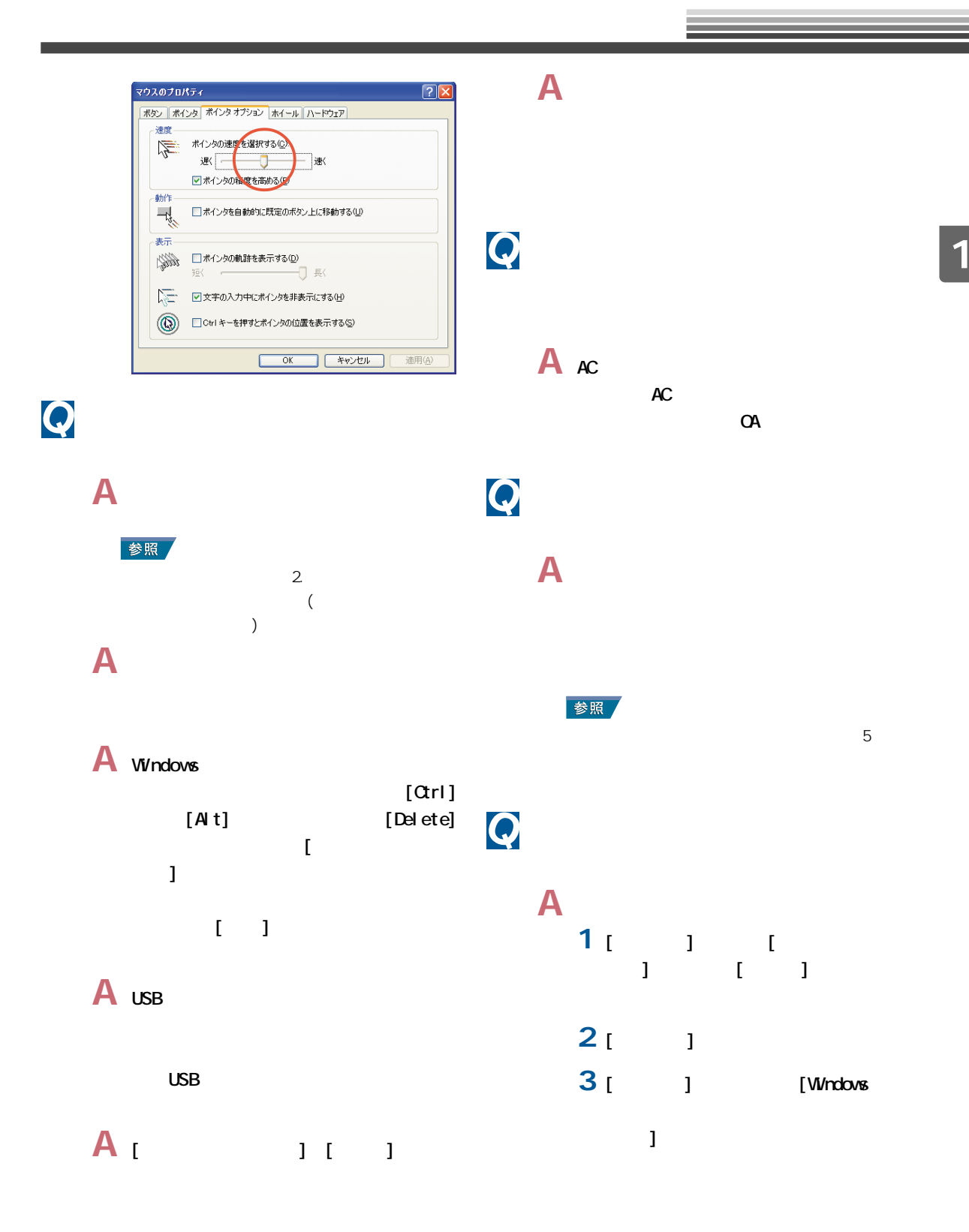

<span id="page-15-0"></span>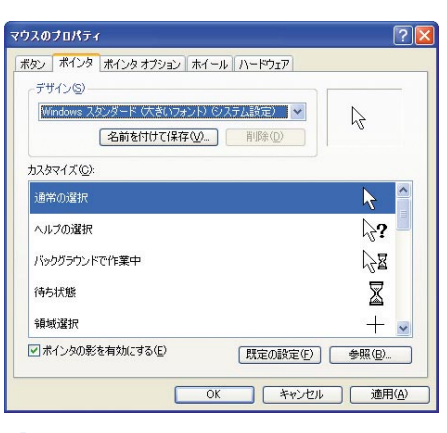

### **4** [OK]

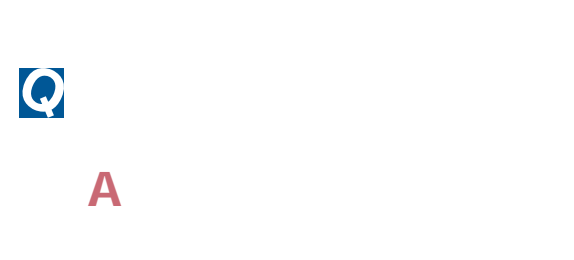

音が聞こえない、録音できない

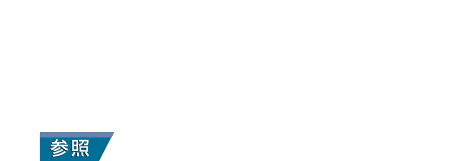

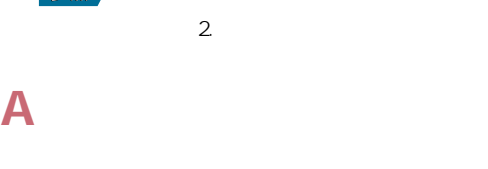

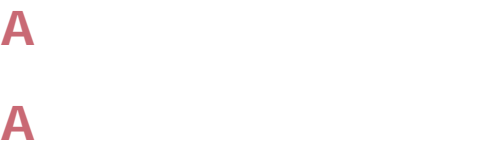

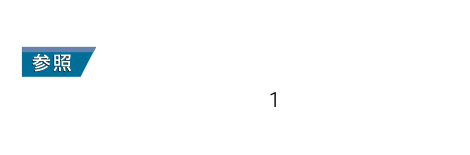

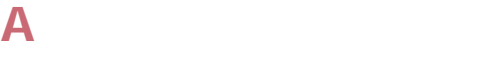

## **A** サウンドドライバーを正常に動作させま

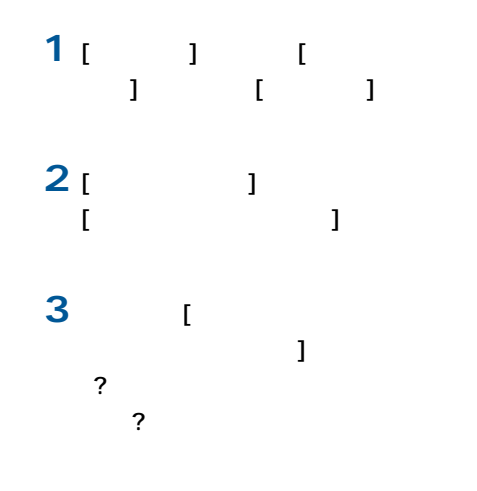

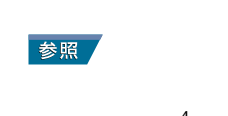

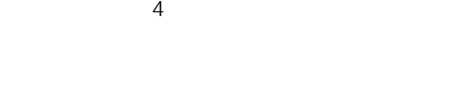

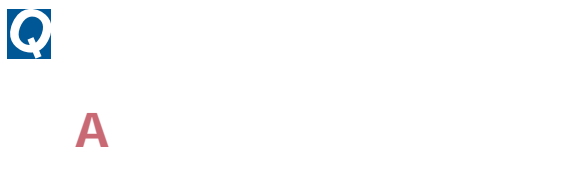

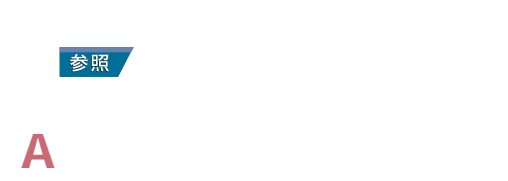

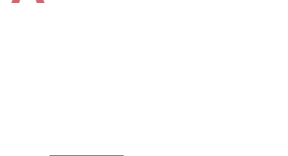

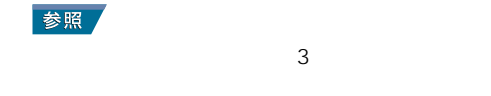

## **A**  $\blacksquare$ Control]

参照

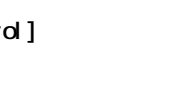

[  $\frac{1}{2}$   $\frac{1}{2}$ 

 $\sim$  3  $\sim$  3

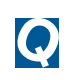

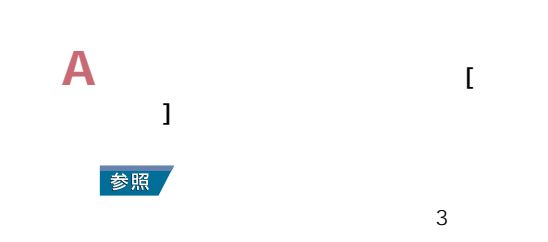

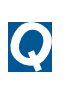

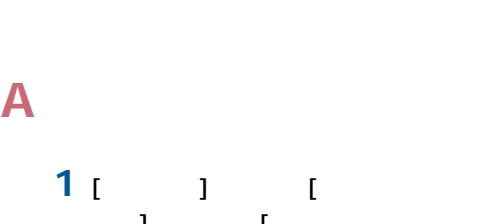

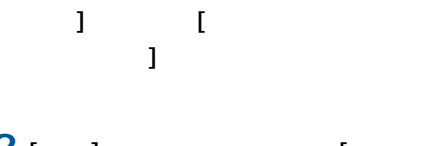

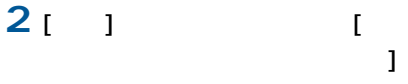

#### Windows

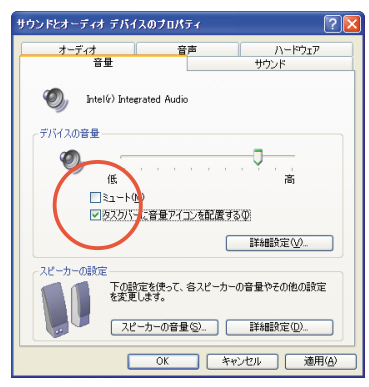

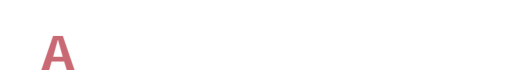

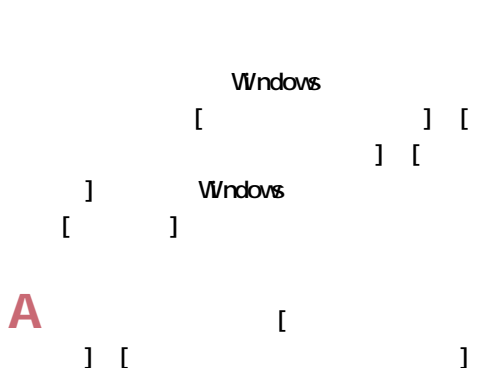

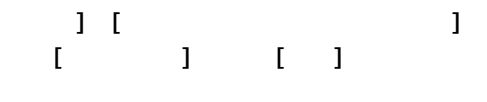

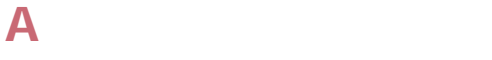

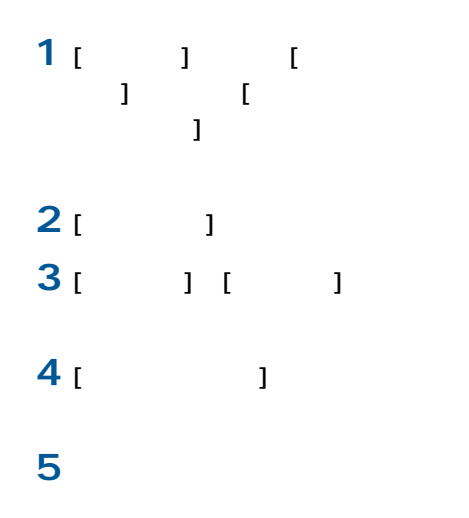

**6** [OK] [OK] Windows

<span id="page-17-0"></span>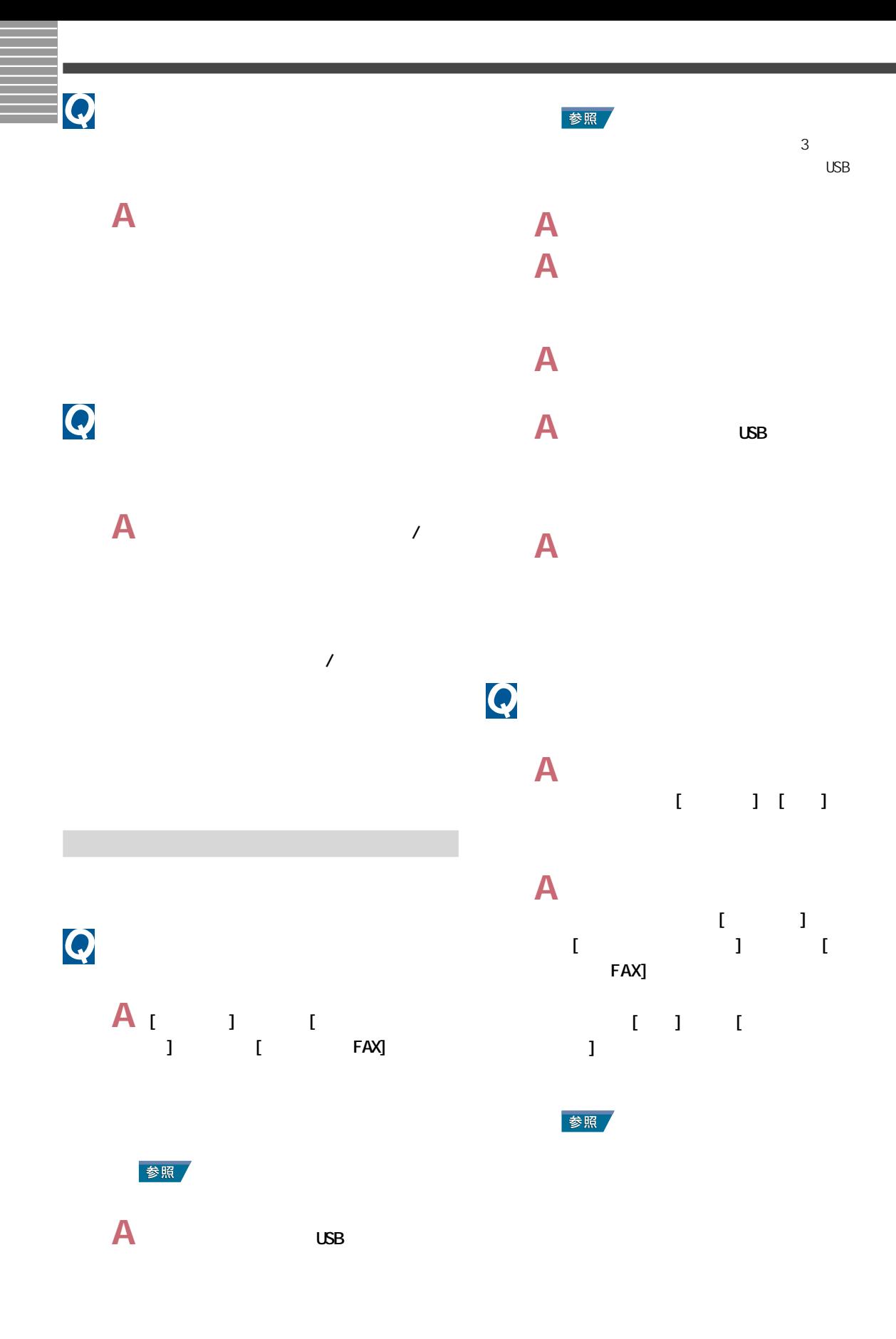

<span id="page-18-0"></span>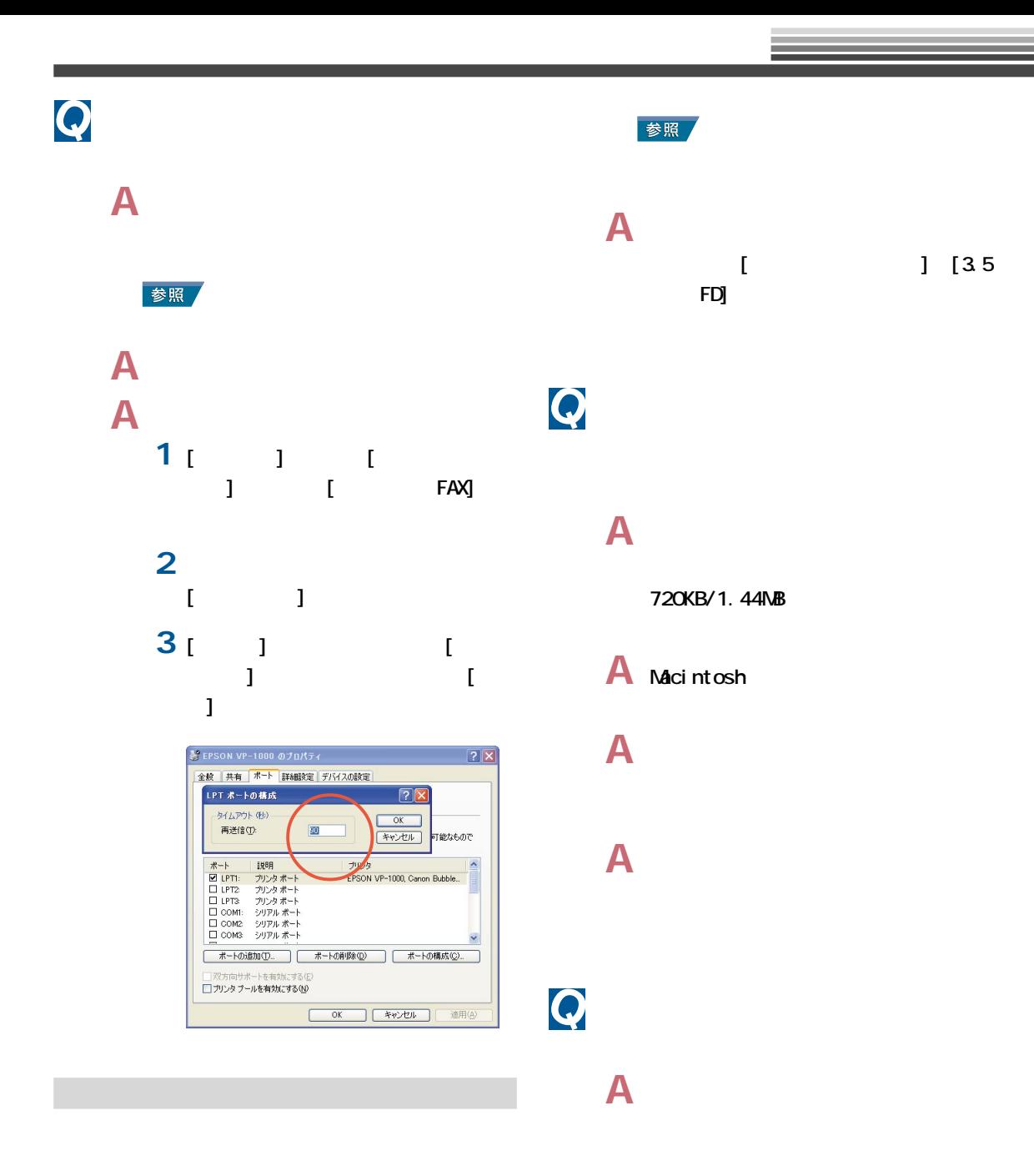

**A** フロッピーディスクのライトプロテクト

 $\boldsymbol{Q}$ 

**A** 別のフロッピーディスクを読み込んでみ

<span id="page-19-0"></span>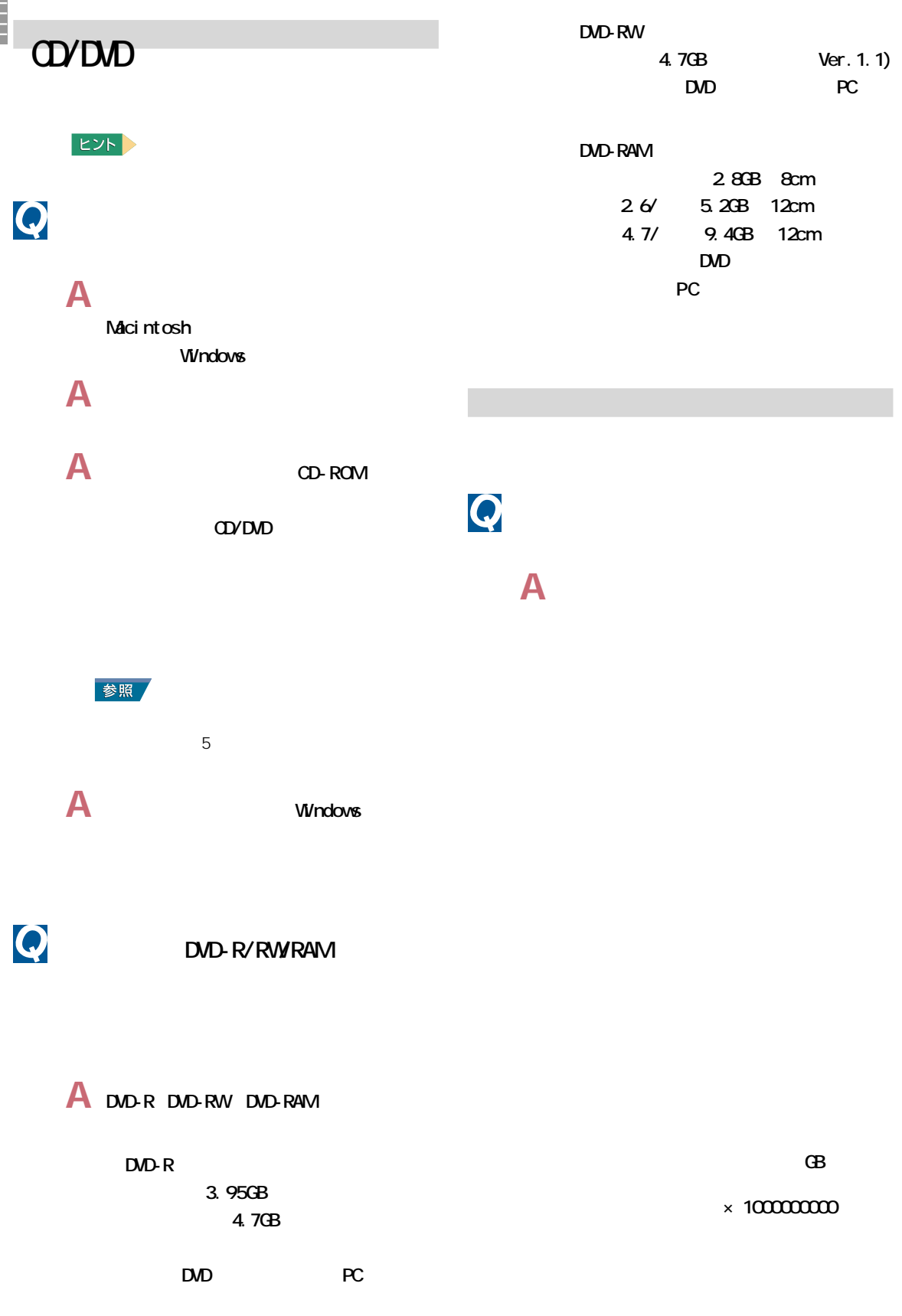

<span id="page-20-0"></span>Q HD

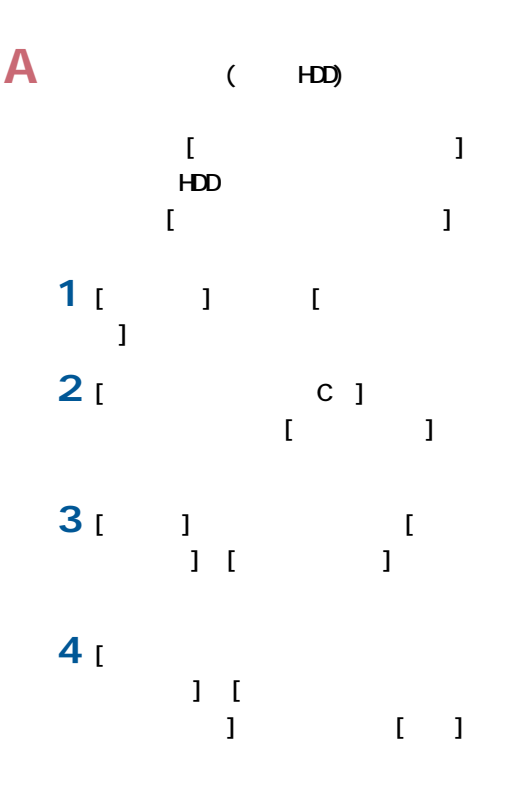

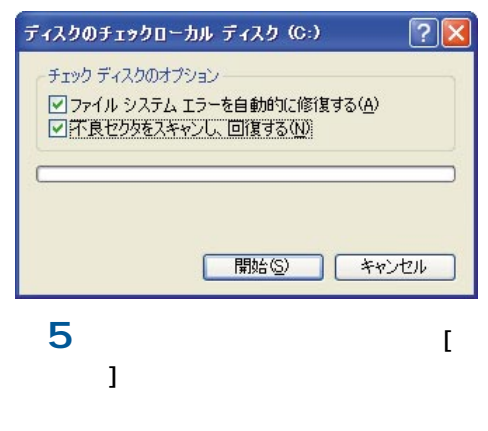

# $\boldsymbol{Q}$

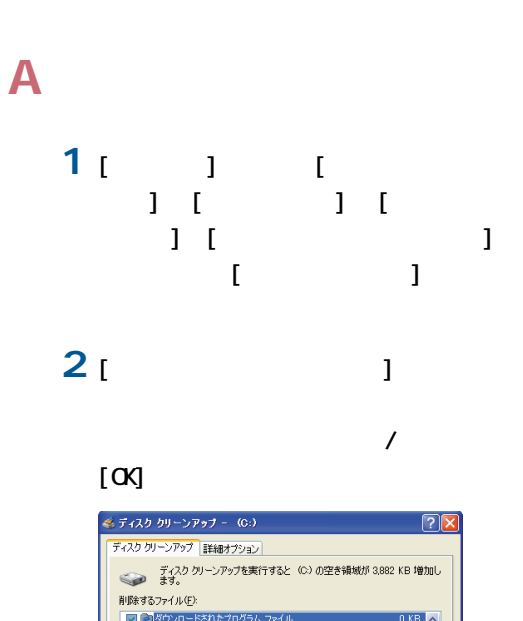

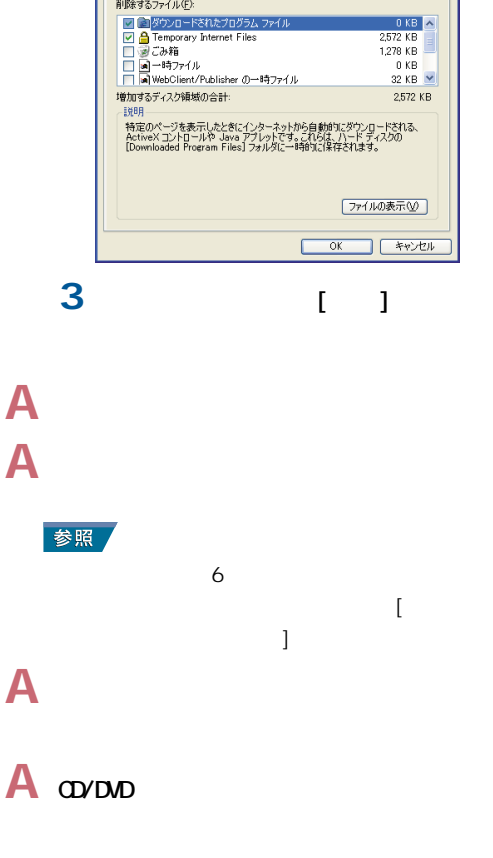

1 OD-R OD-RW OD-R/RW

<span id="page-21-0"></span>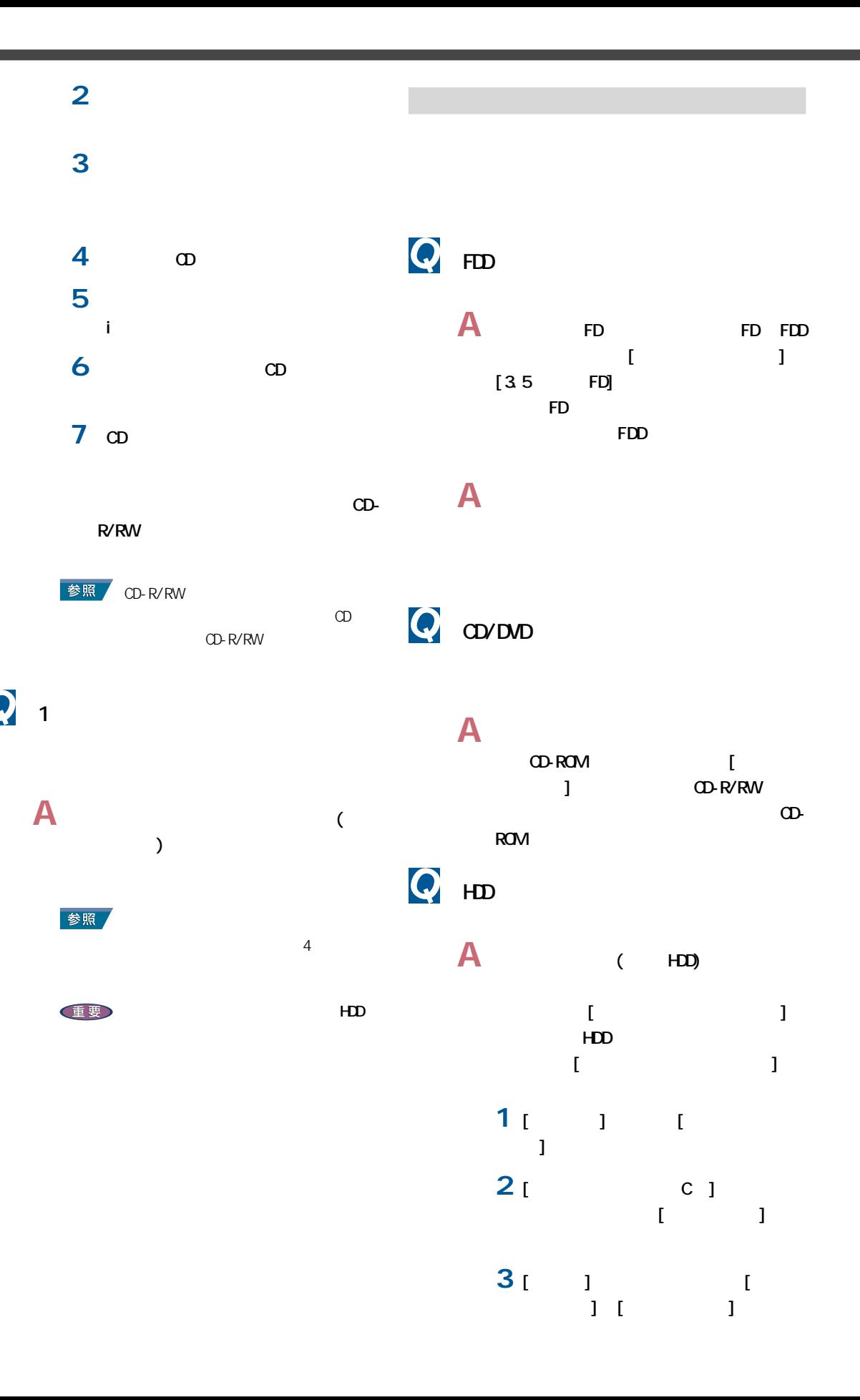

<span id="page-22-0"></span>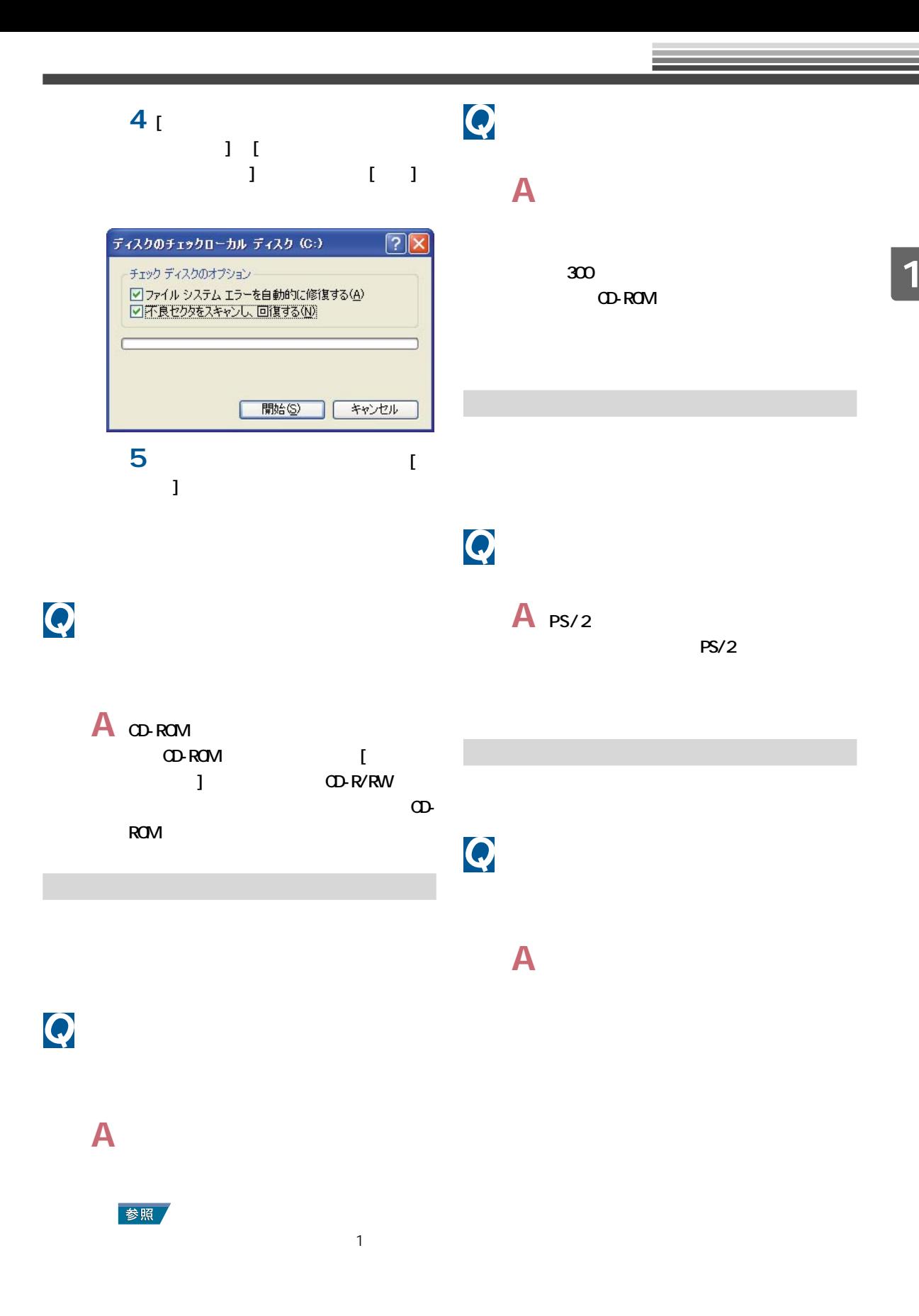

 $\mathfrak{D}$ 

## <span id="page-23-0"></span>**O**USB-FDD PC アイトランド しょうしょく A USB-FDD **A** R ています。一度 PCカードまたは拡張ボー PC and the property  $\overline{P}$ A USB USB-HUB(AC ニュアル『パソコン応用』3 章の「PC ) 参照  $\sim$  3  $\mathsf{A}$ **A** LAN PC 参照  $3$ 参照 **A** パソコンと周辺機器の電源を切り、周辺  $\overline{2}$  $\boldsymbol{Q}$

- **A** ケーブルなどを正しく接続します。 参照  $3$
- **A** 周辺機器のドライバーの中には、取り外
- **A** 周辺機器の取扱説明書をご参照ください。
- 
- 
- **A**  $\blacksquare$ 参照  $\sim$  3
	- **A** [  $\qquad$  ] [  $\qquad$  ]  $\blacksquare$ ステム情報を表示する]をクリックし、  $\blacksquare$   $\blacksquare$   $\blacksquare$  $\blacksquare$ パティ]で表示されるメモリー容量は、
		-

<span id="page-24-0"></span>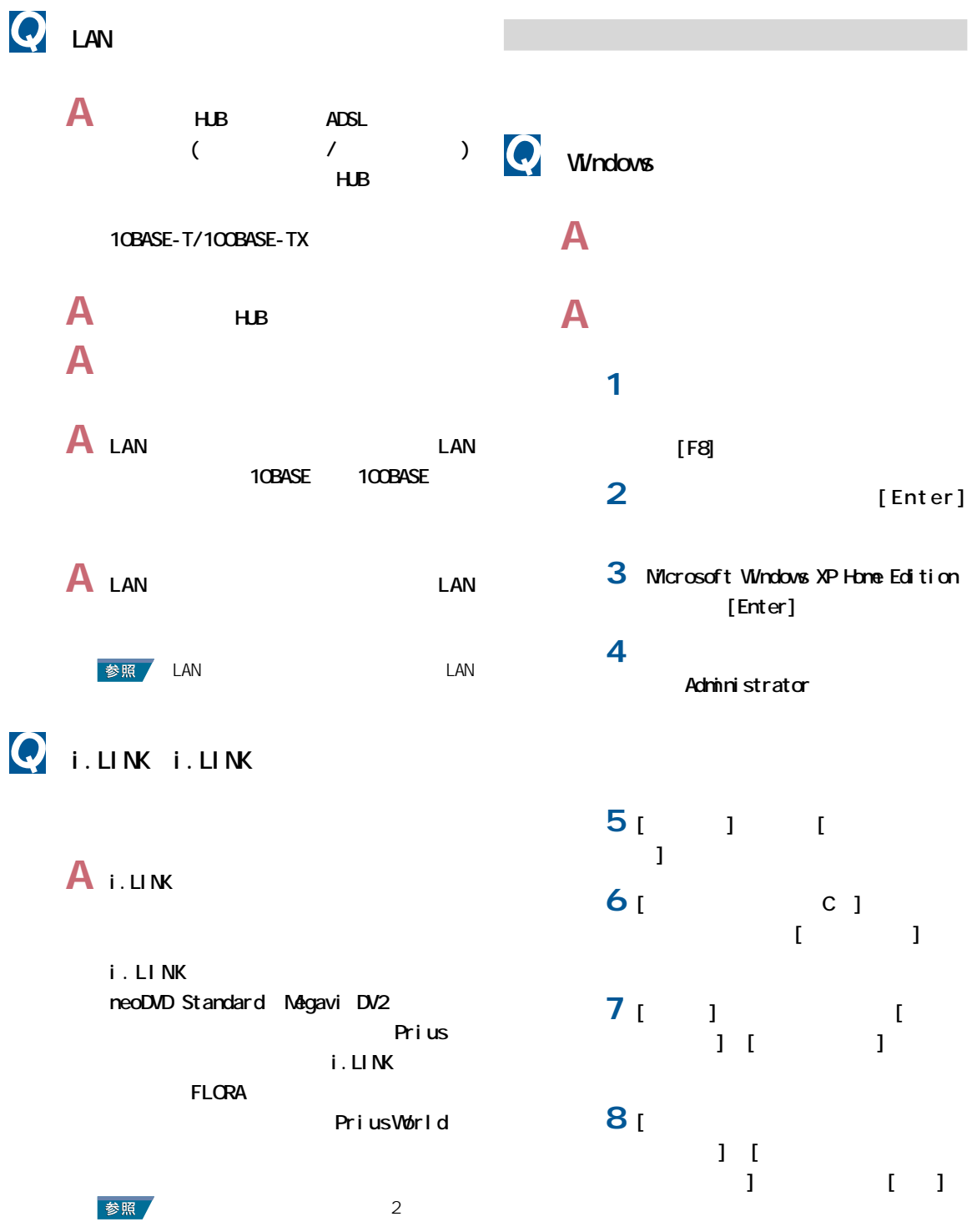

<span id="page-25-0"></span>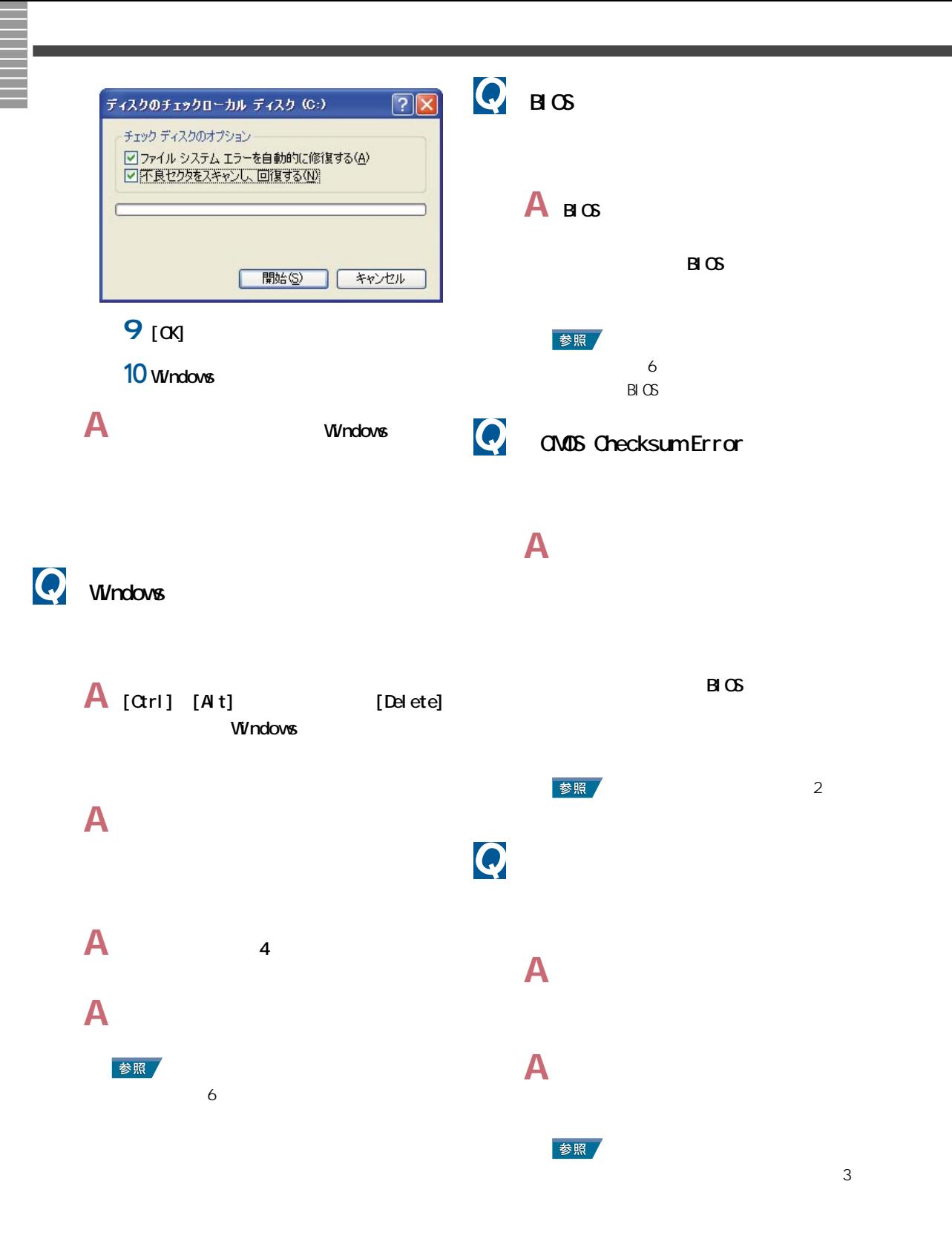

<span id="page-26-0"></span>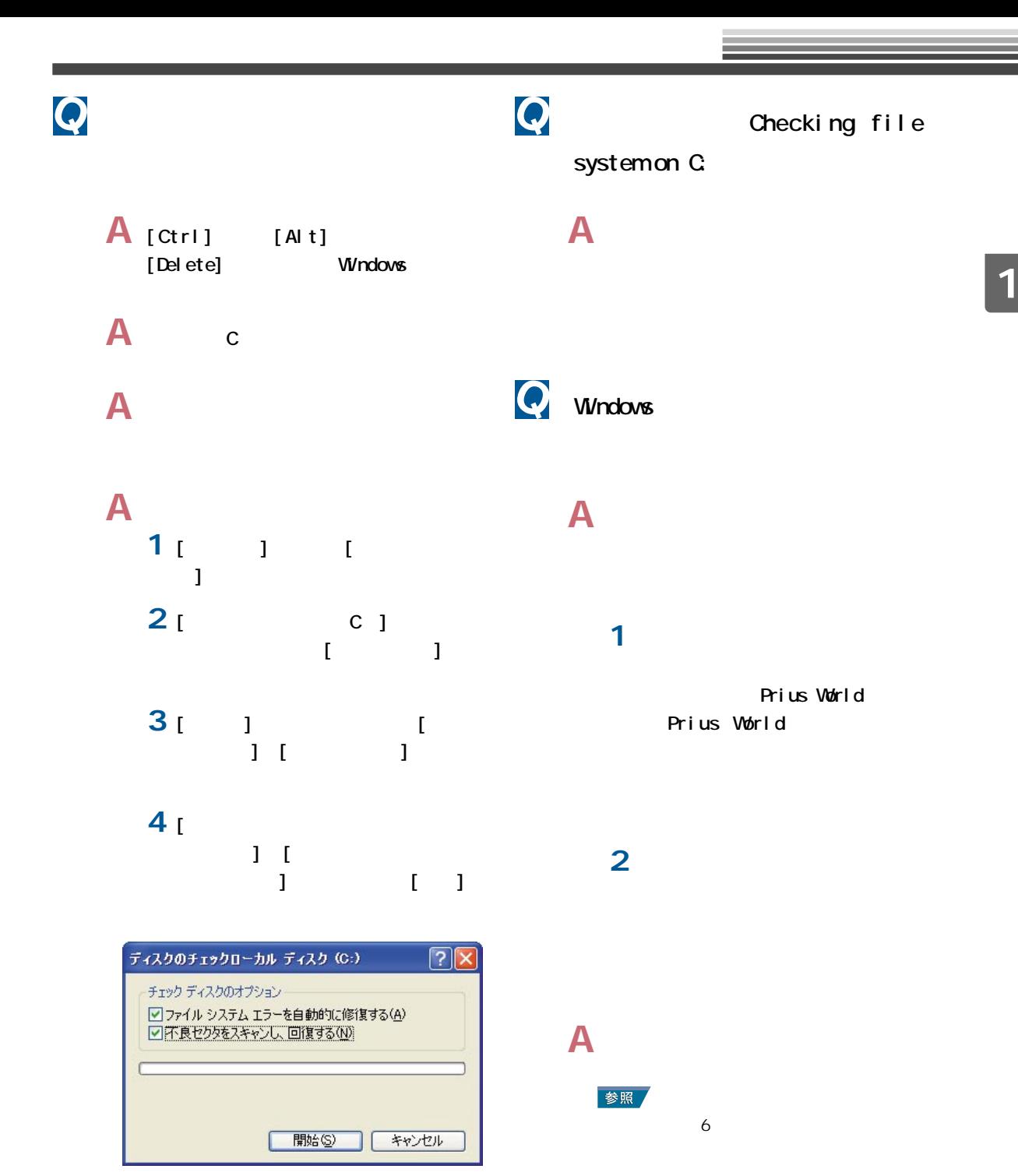

**5** [ファイルシステムエラーを自動的に  $\blacksquare$  $\blacksquare$ 

<span id="page-27-0"></span>Q

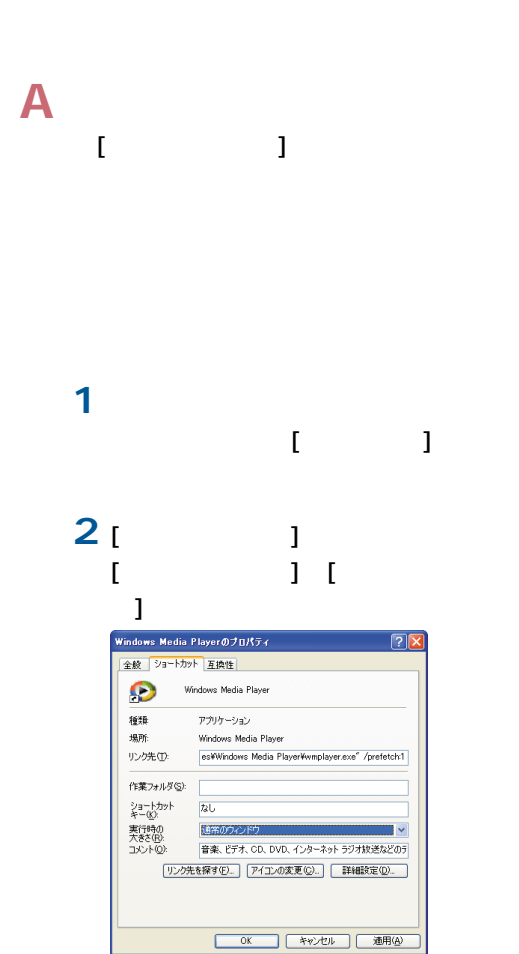

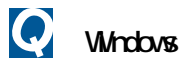

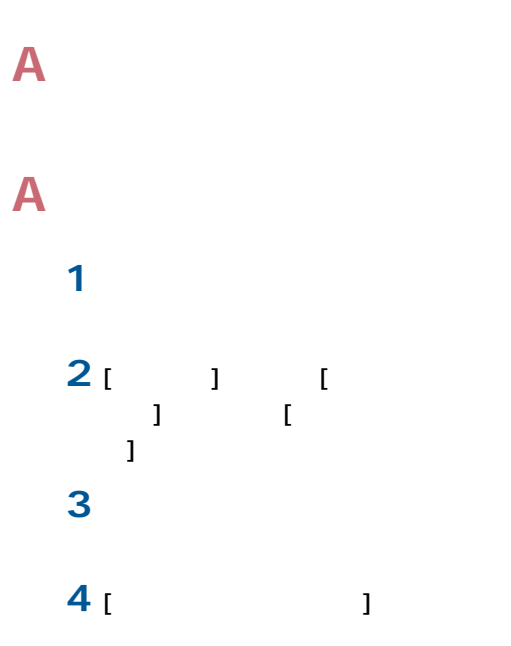

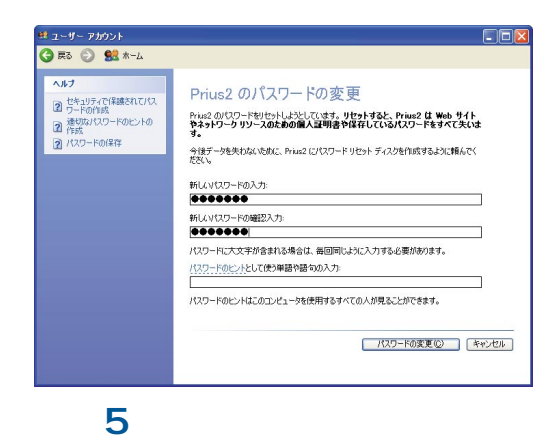

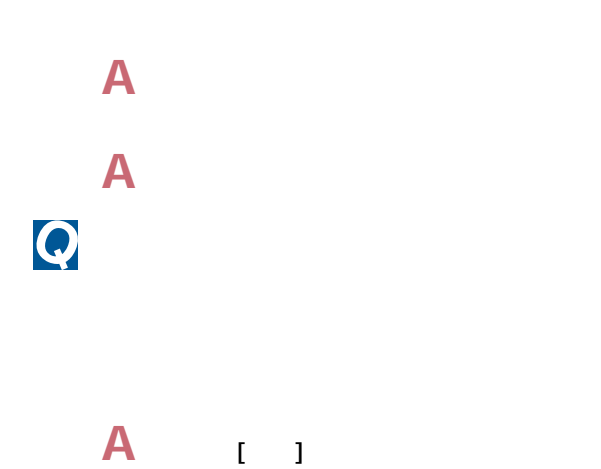

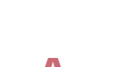

 $\boldsymbol{Q}$ 

**A** [Alt] [Enter]

<span id="page-28-0"></span>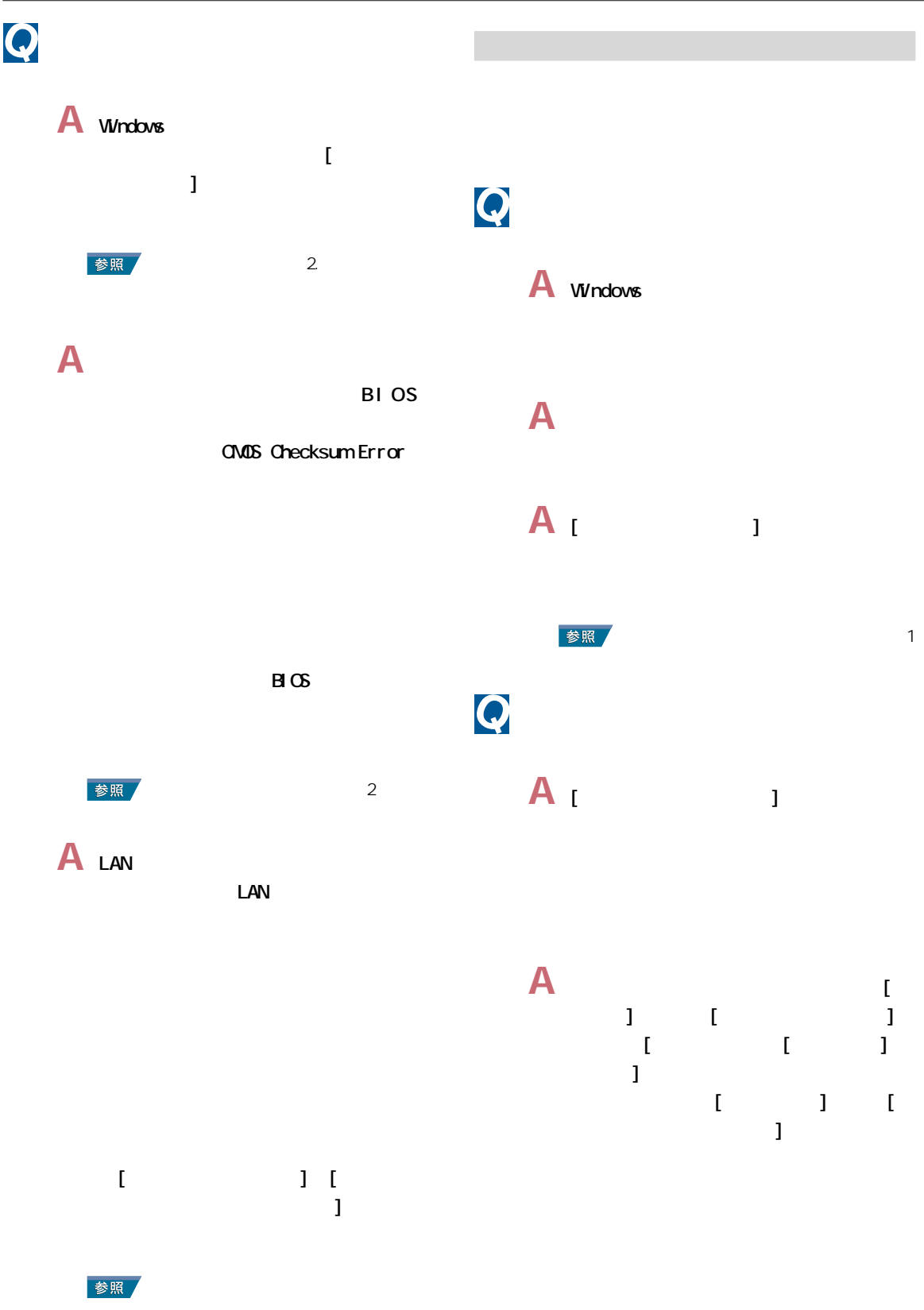

**A** インターネットに接続していない場合は、

# <span id="page-29-0"></span> $\overline{\mathbf{Q}}$

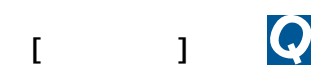

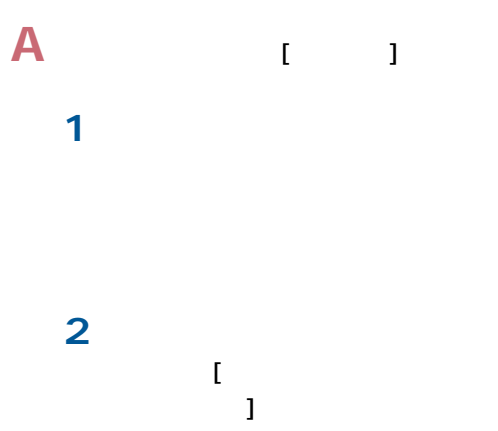

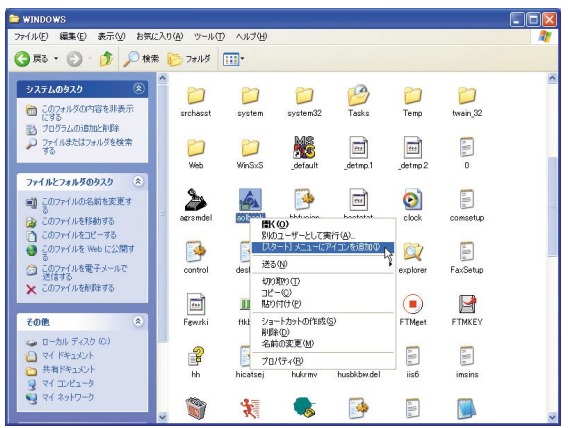

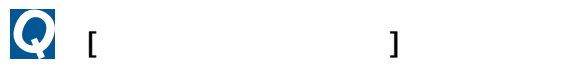

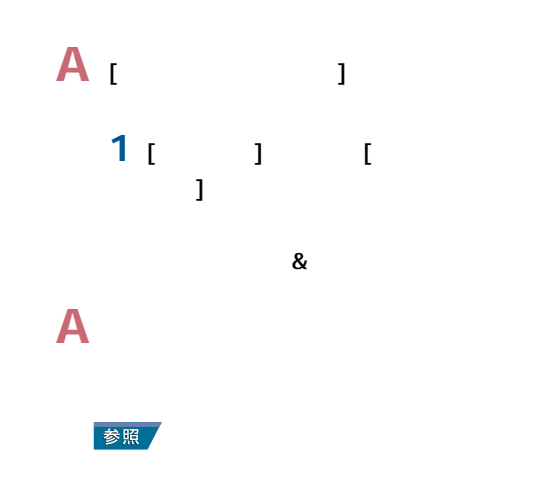

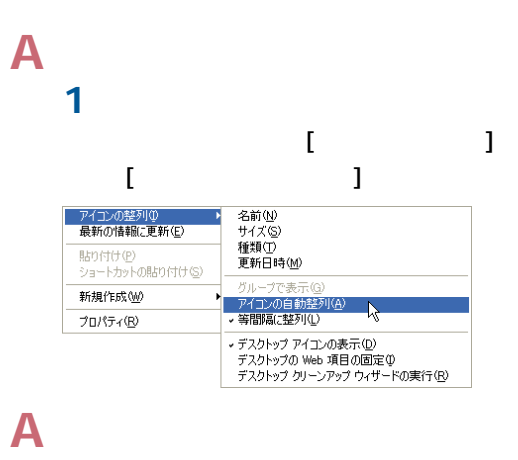

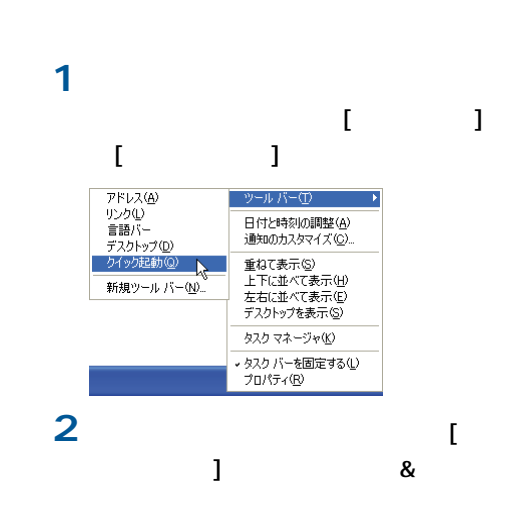

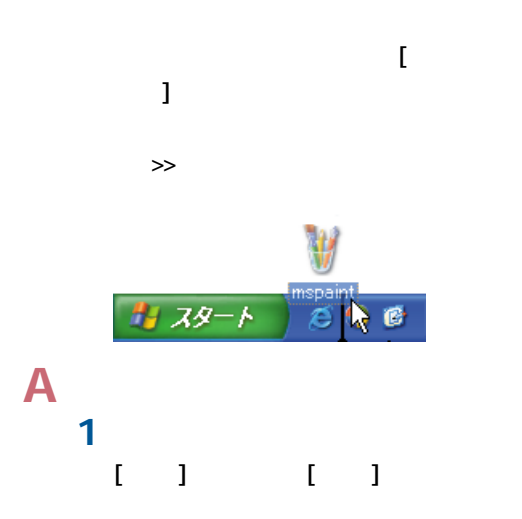

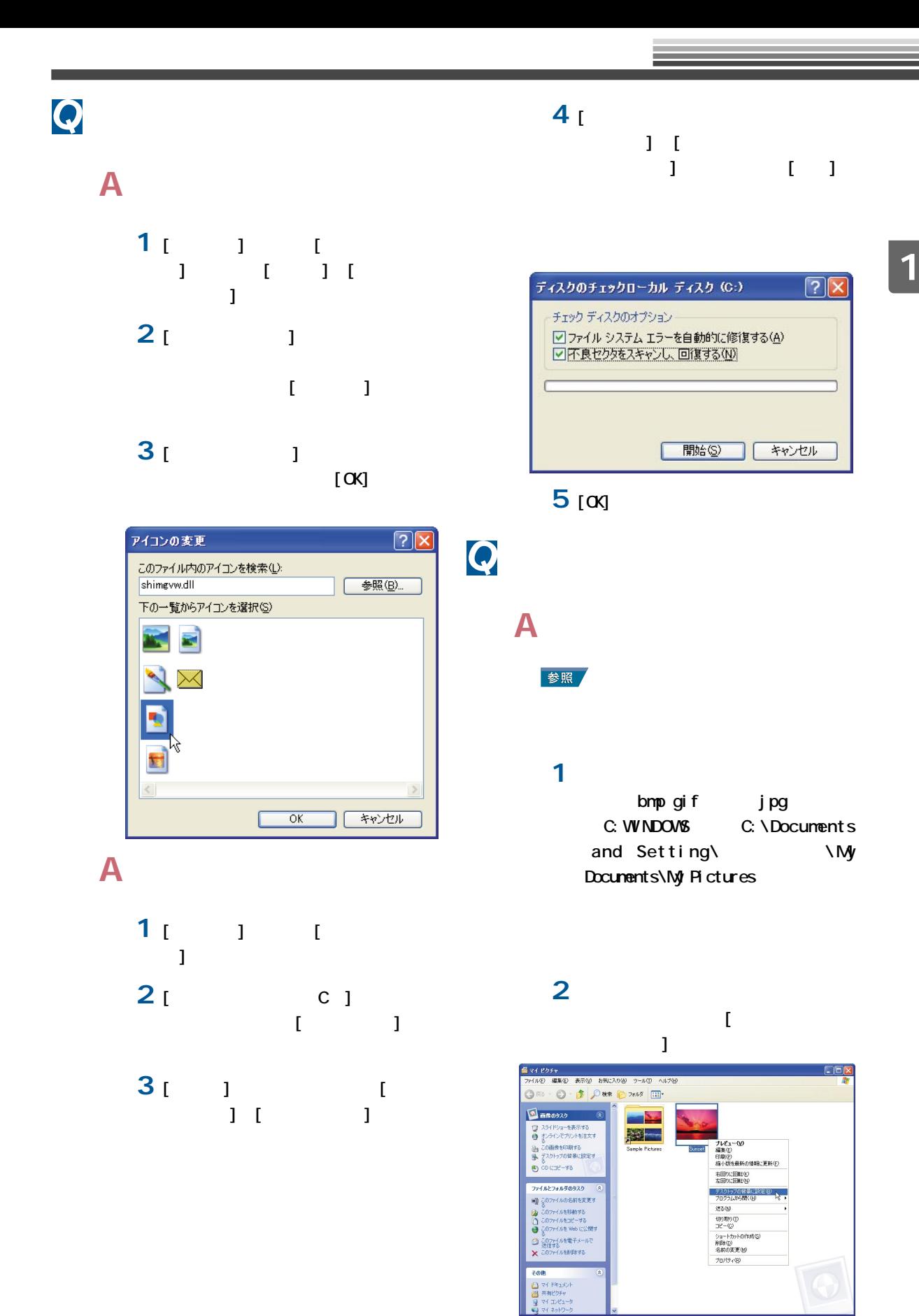

<span id="page-31-0"></span>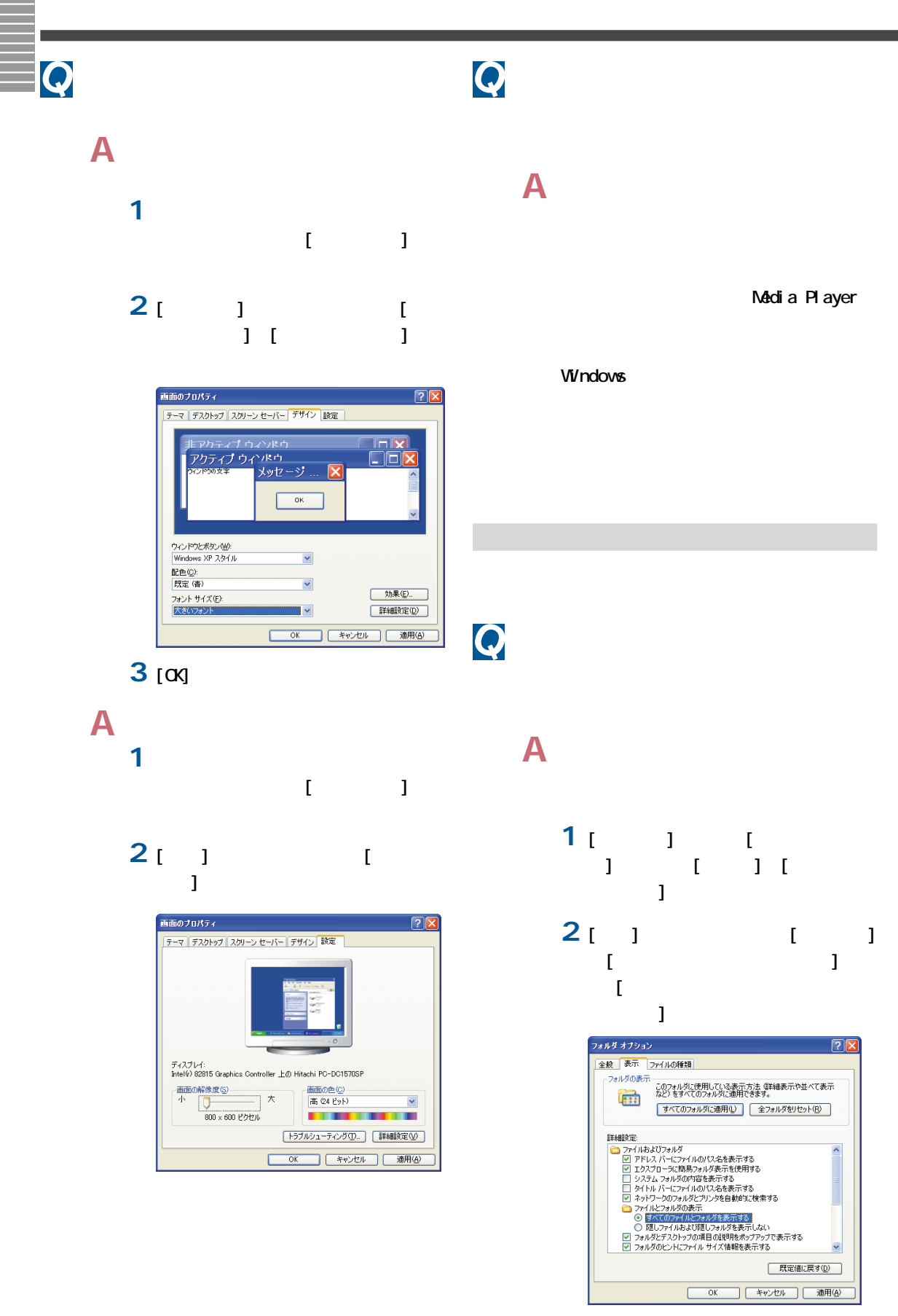

 $3<sub>[00]</sub>$ 

<span id="page-32-0"></span>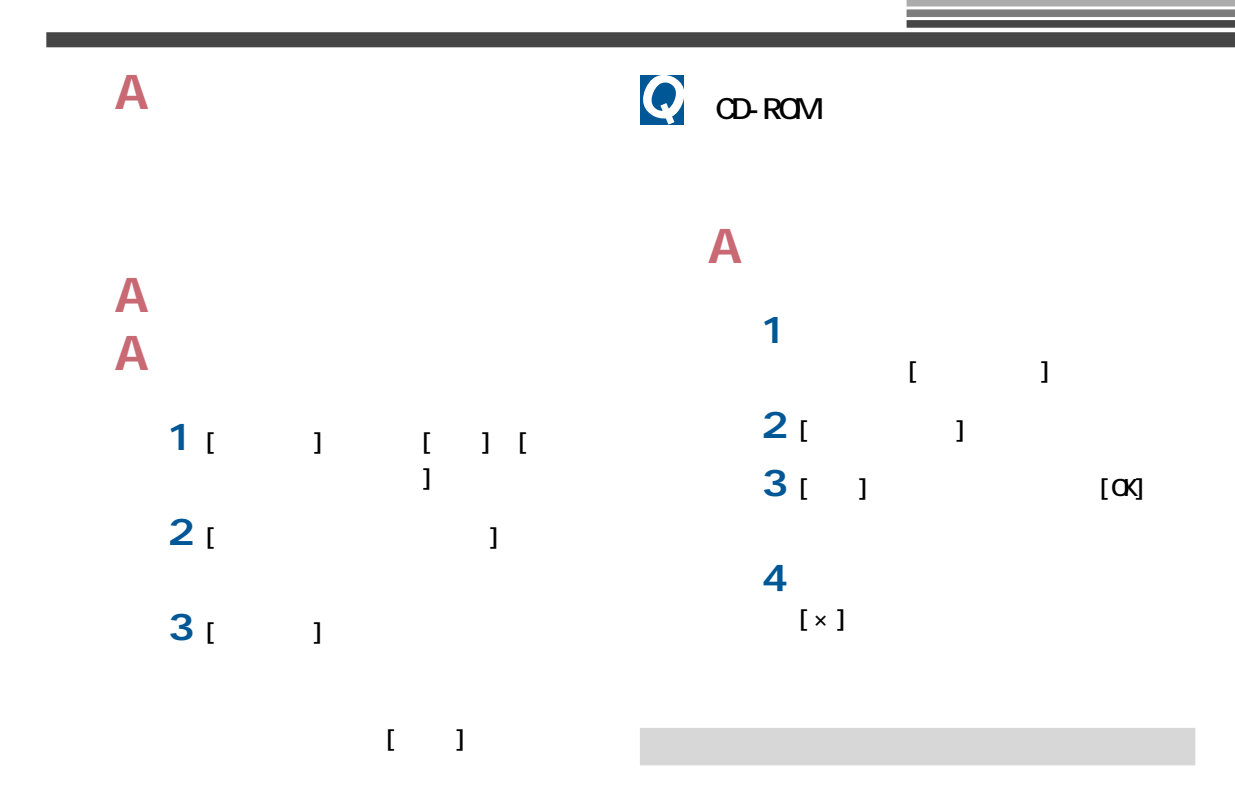

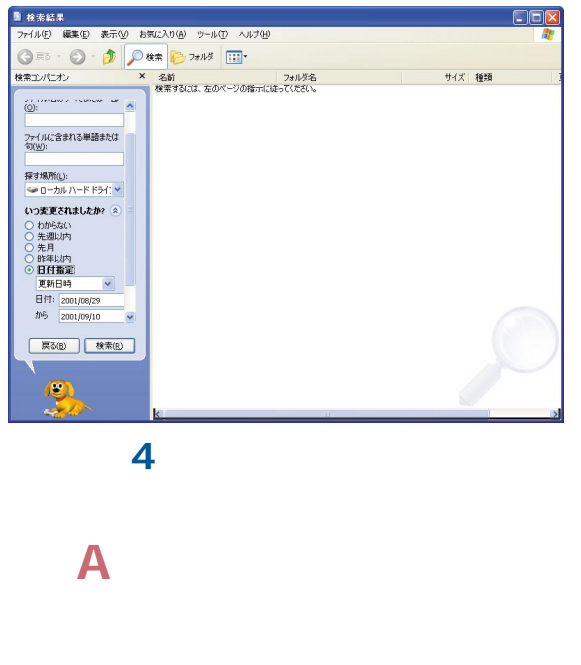

 $\overline{A}$   $\alpha$ /DVD 3

**A** 外付けのモデムを使用しているときは、  $\mathsf{A}$  $\mathsf{A}$ **A** 設定してある接続先の電話番号を確認し **1** [  $\qquad$ ] [  $\begin{bmatrix} 1 & 1 & 1 \end{bmatrix}$ **2** 使用している接続先のアイコンを右  $\mathbb{R}^3$ **3** [ ]

<span id="page-33-0"></span>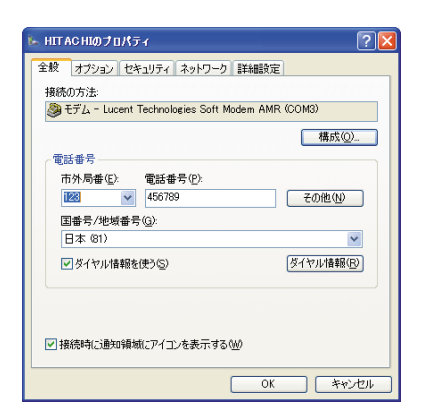

### **A** 内蔵モデムを使用してプロバイダーに接

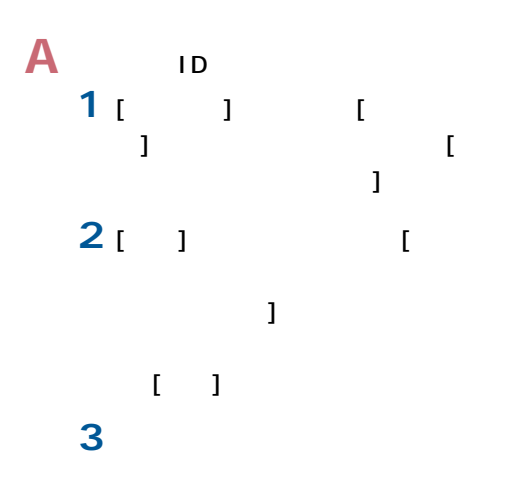

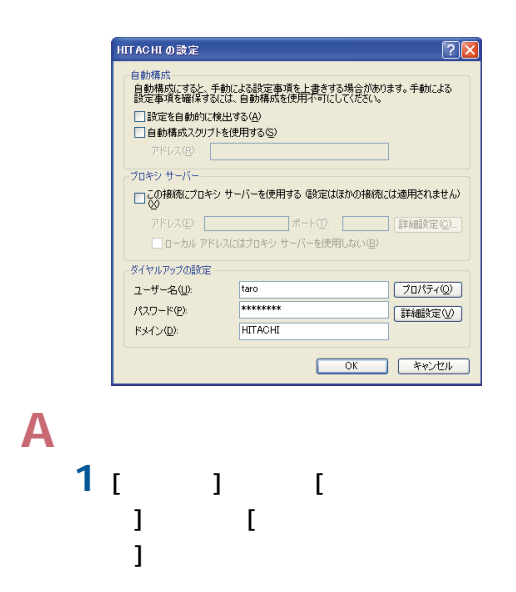

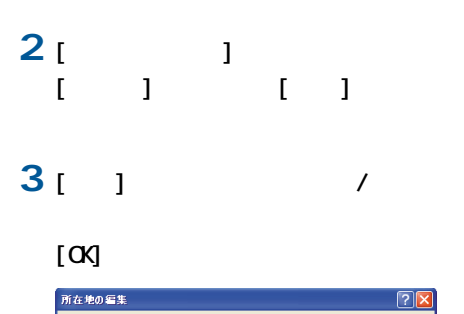

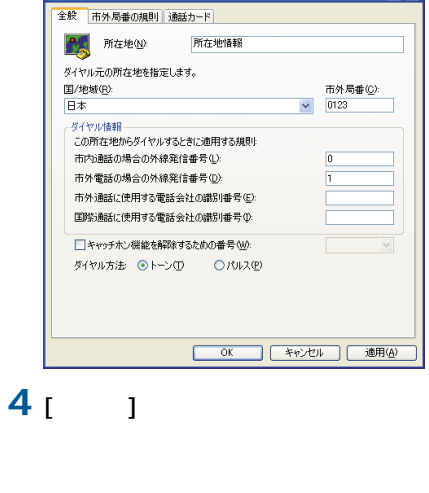

**5** [ T  $[XXXX \t 1 \t 1]$ **6** [既定の設定を変更]ボタンをクリッ

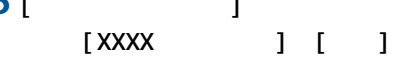

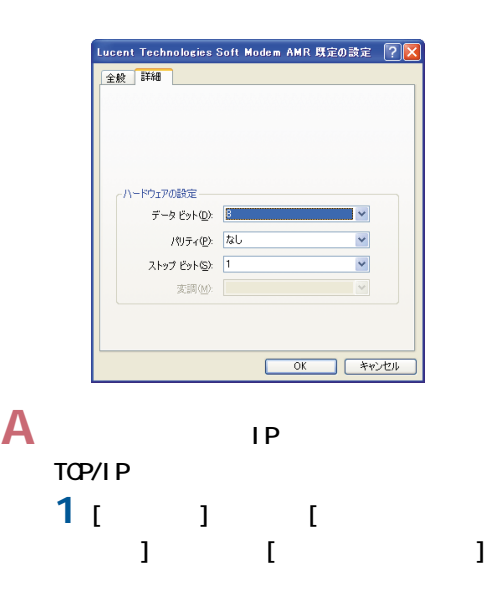

<span id="page-34-0"></span>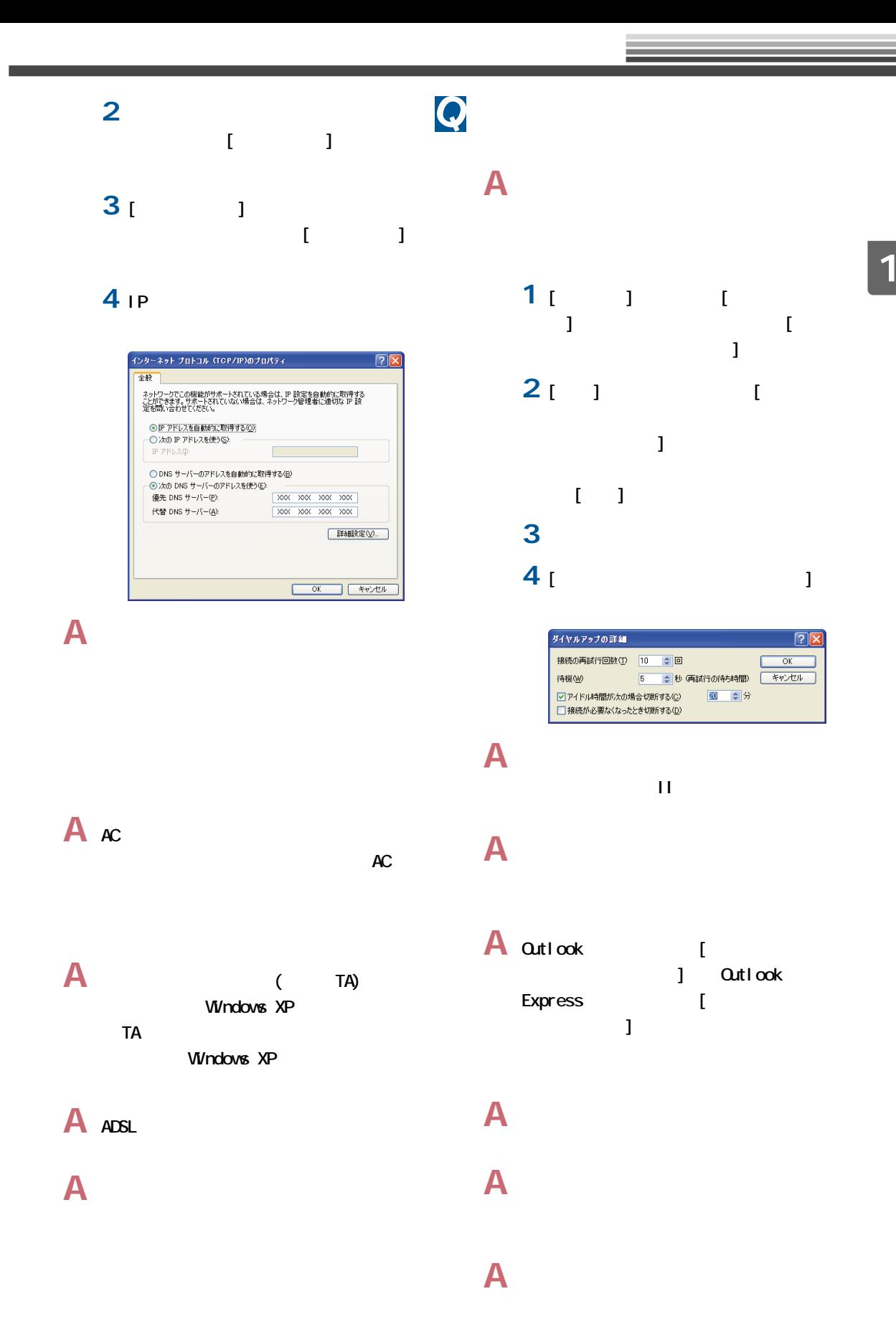

<span id="page-35-0"></span>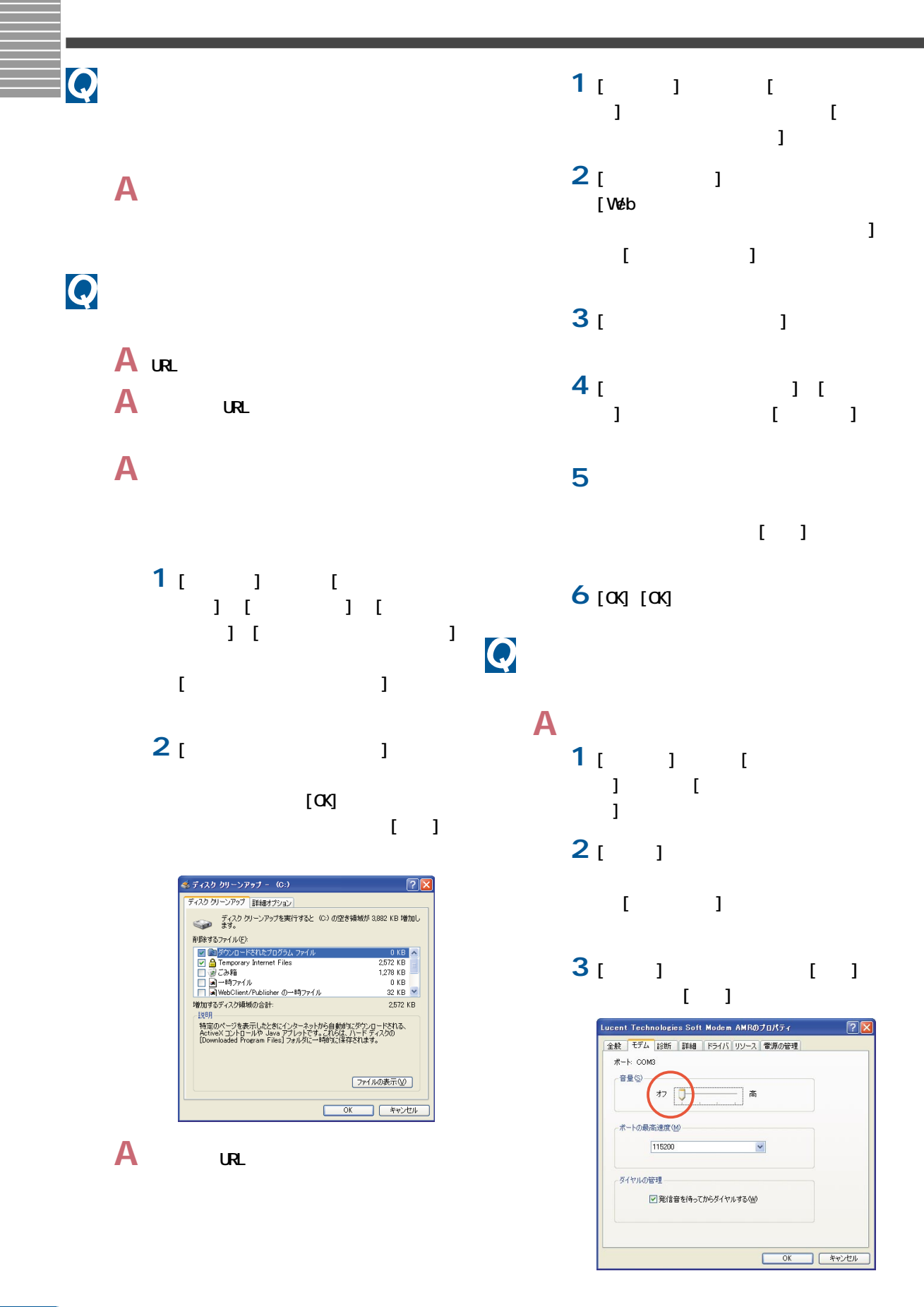

<span id="page-36-0"></span>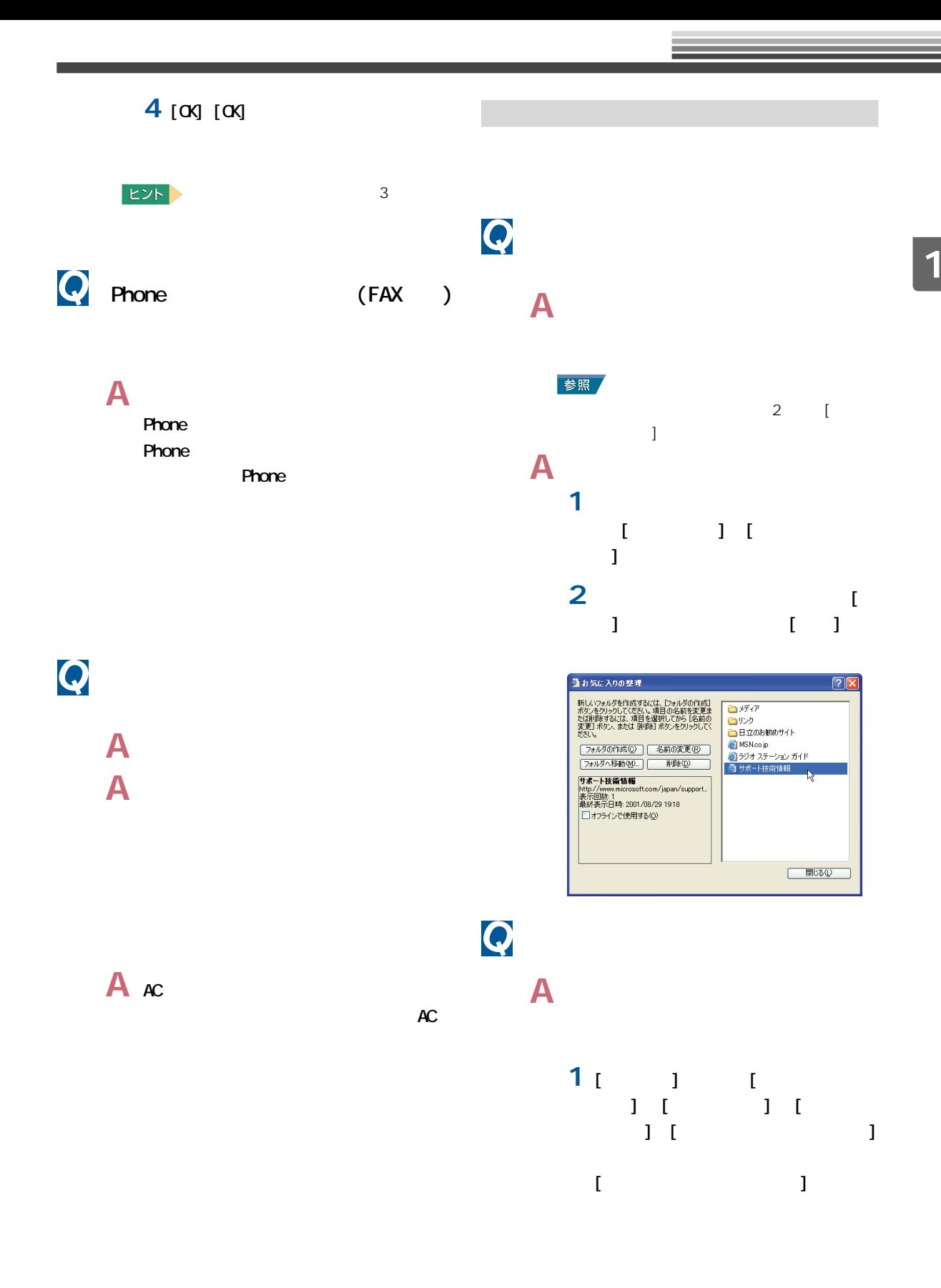

<span id="page-37-0"></span>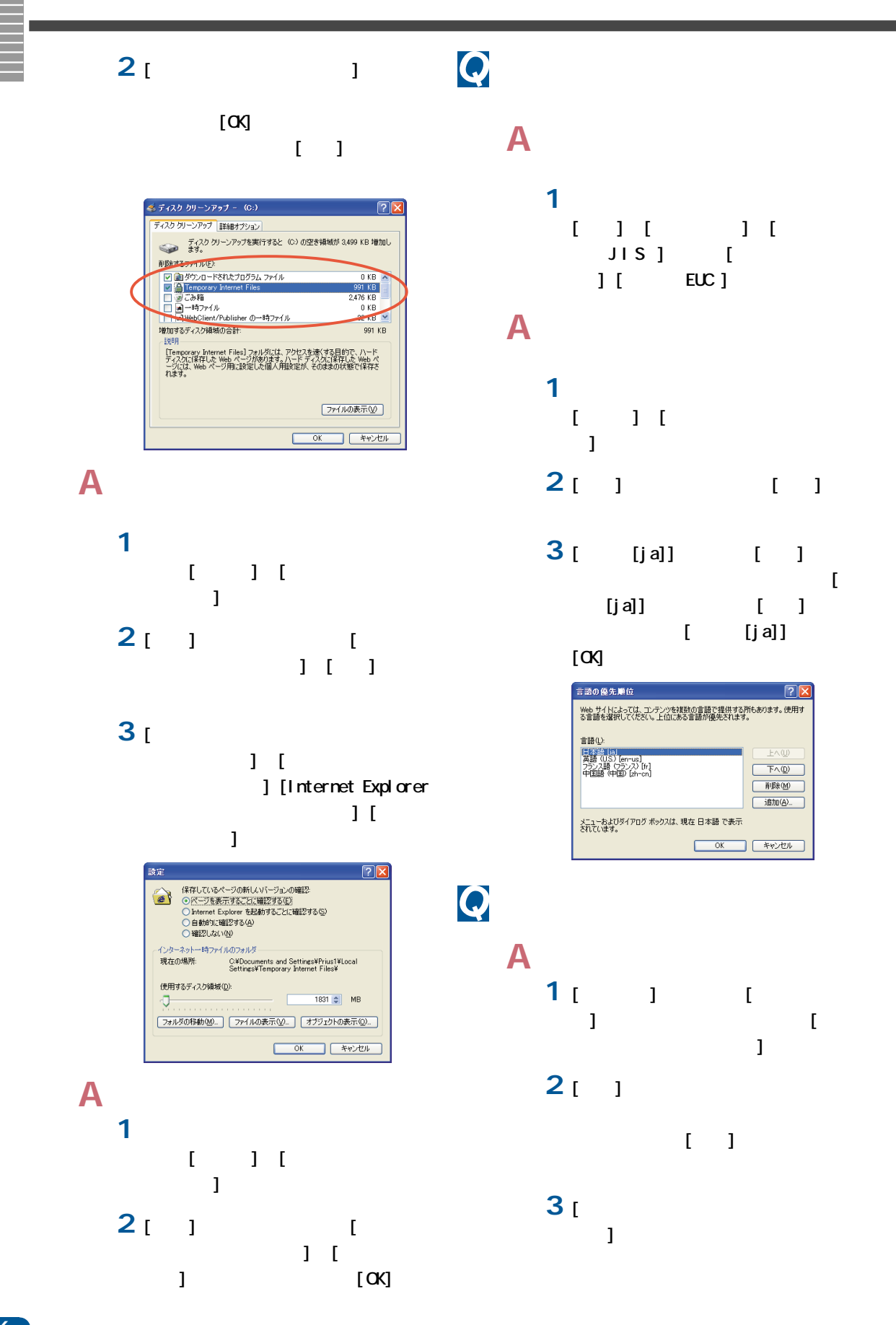

<span id="page-38-0"></span> $\boxed{?}$ HITACHI の設定 - 自動構成 -ロッパ#xx<br>自動構成にすると、手動による設定事項を上書きする場合があります。手動による<br>設定事項を確保するには、自動構成を使用不可にしてください。 □自動構成スクリプトを使用する(S) -<br>プロキシ サーバー ノロキン サーハー<br>|⊡ この接続にプロキシ サーバーを使用する 電気はほかる接続には適用されません)|<br>| ·<br>ダイヤルアップの設定 -ユーザー名(U): プロパティ(Q) taro<br>\*\*\*\*\*\*\*\* パスワード(P): | 詳細文定(V) HITACHI ドメイン(D): 

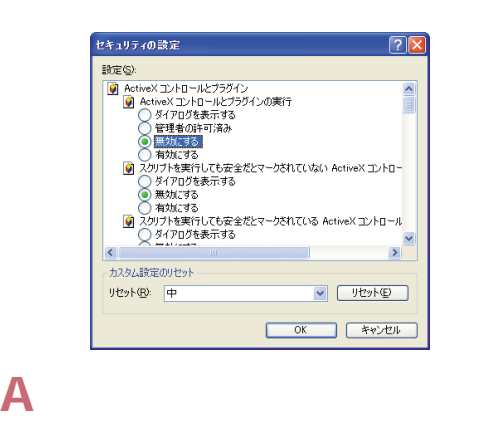

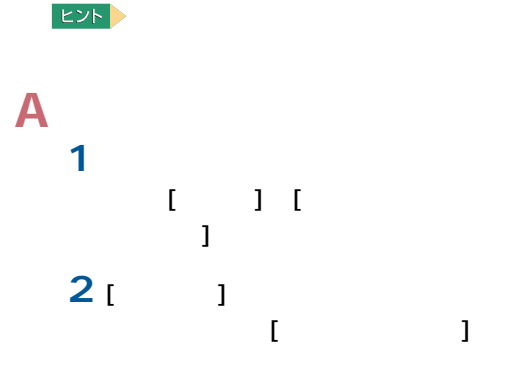

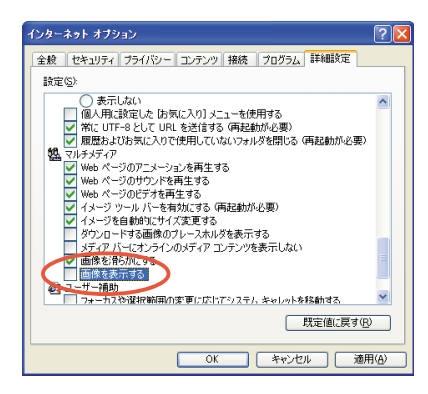

## A ActiveX **1** インターネットエクスプローラを起

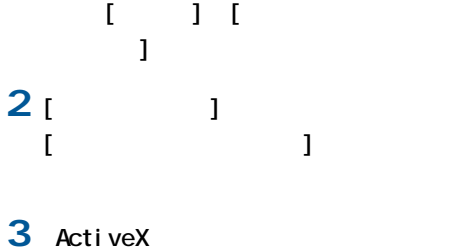

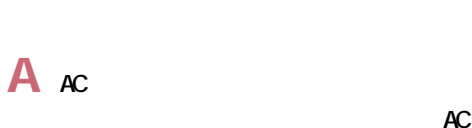

 $AC$ 

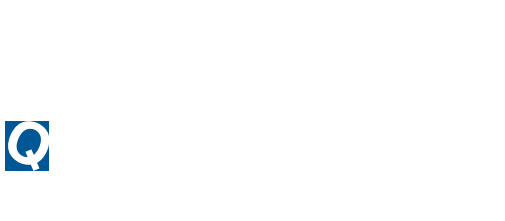

$$
\begin{array}{c}\n\\
A \\
1\n\end{array}
$$

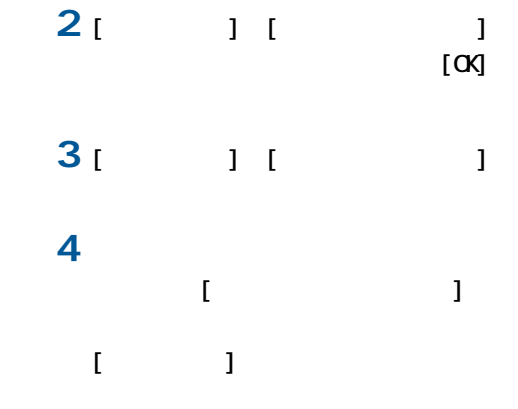

<span id="page-39-0"></span>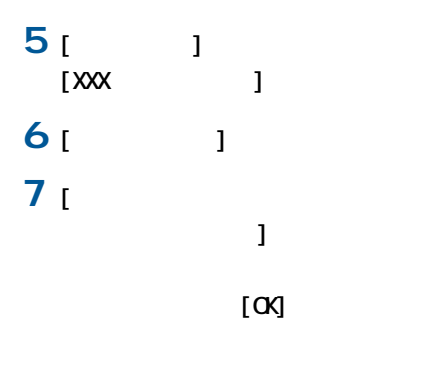

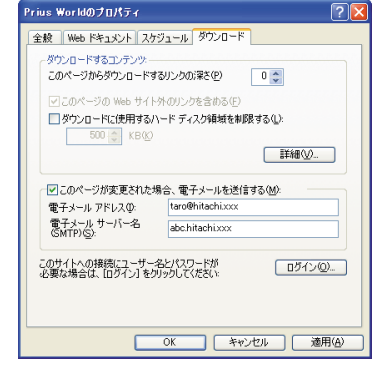

### 8 [ J

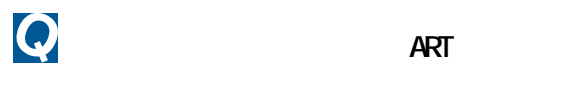

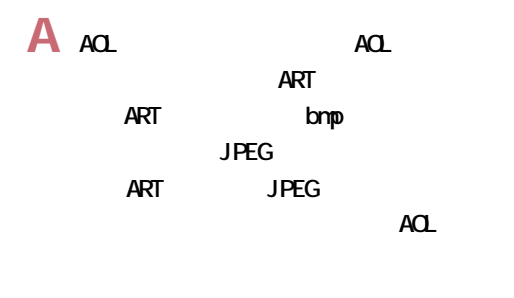

参照

 $\overline{\mathbf{c}}$ 

# $\overline{\mathbf{Q}}$

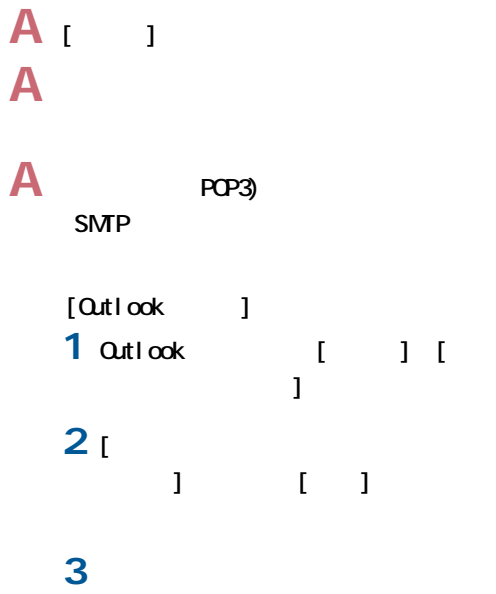

 $1 - 1$ 

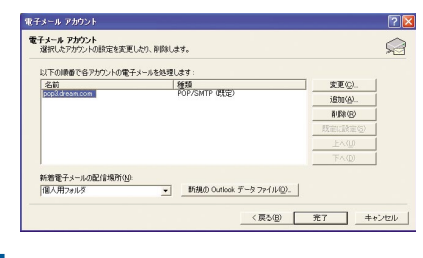

**4** [  $\qquad$  ] POP3 SM<sub>T</sub>P  $\llbracket \cdot \cdot \rbracket$ 

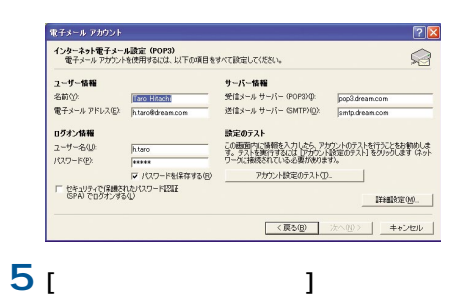

 $\blacksquare$ 

<span id="page-40-0"></span>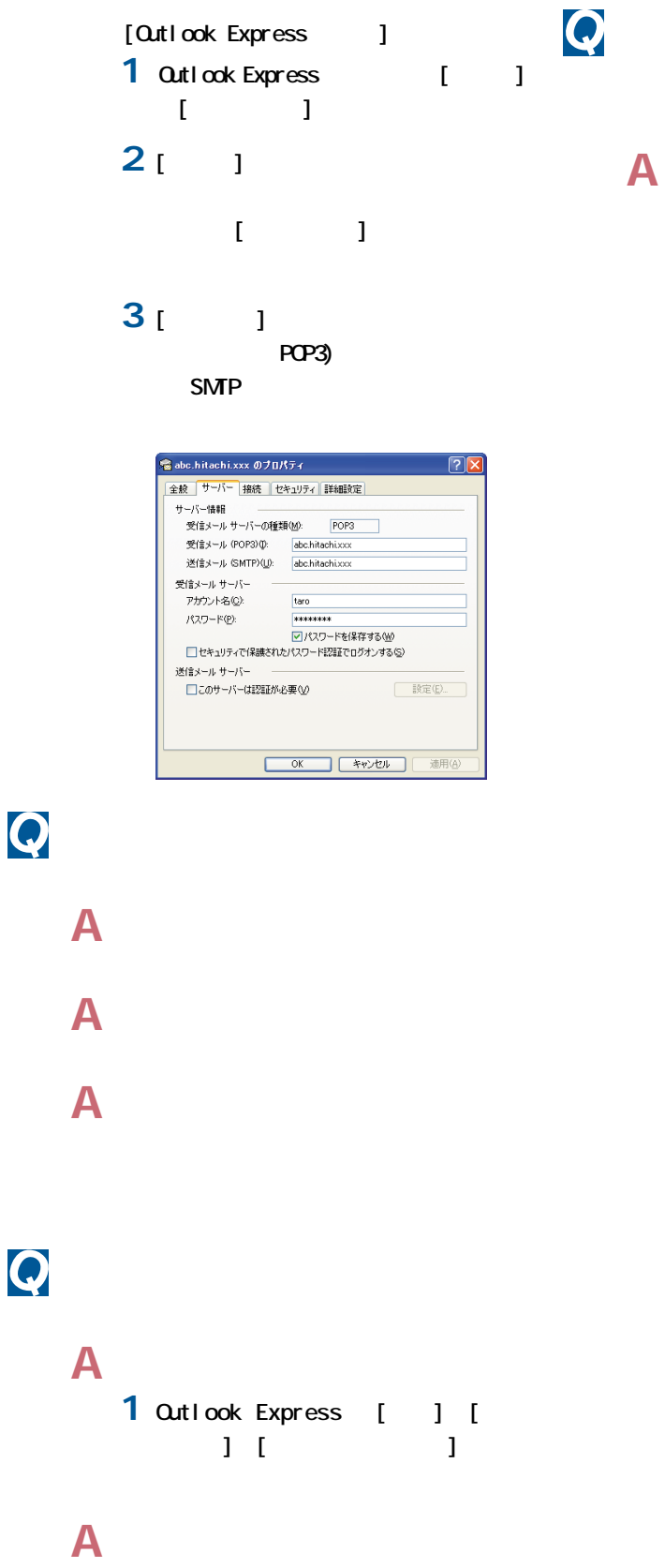

MINE Base 64

# **A** 受信メールを自動的に振り分けることが

 $[Qut] ook$  ] 1 **1 1 1** 

### **2** [ J

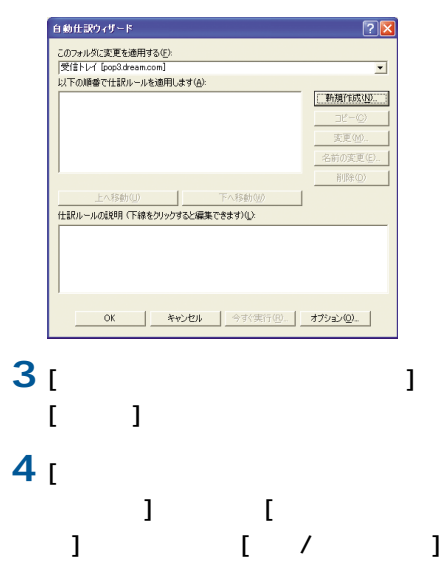

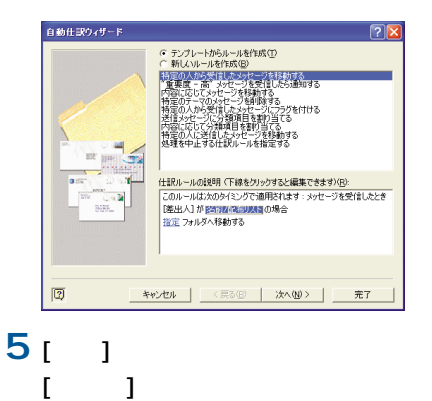

### **6**  $\blacksquare$  $]$   $[OK]$

電子メール アドレスの選択 名前を表示するアドレス一覧(S): 連絡先  $\overline{\phantom{0}}$ 名前の入力/選択(Y): 差出人のアドレス指定 -<br>公部 ■ 图出入(D -> Banako Hitachi: |名前<br>| Hanako Hitachi<br>| Hitachi Saburo<br>| Hitachi Saburo  $\left| \left| \cdot \right| \right|$  $\rightarrow$ 新規作成(M). | プロパティ(R) | 検索(<u>D)</u>...  $\begin{array}{|c|c|} \hline \circ & \circ \kappa \end{array}$  $* v \vee v \Vdash$ ヘルプ(H) **7** [仕訳ルールの説明]で、下線部分の  $[$  and  $]$ **8** フォルダーの選択画面で移動先フォ

 $[\alpha]$ 

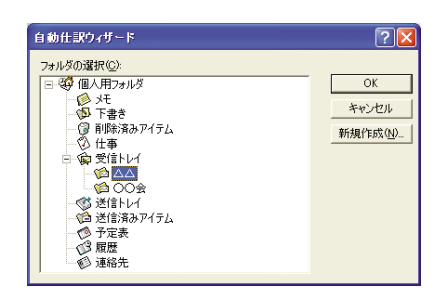

- **9** [仕訳ルールの説明]で、下線部分が指
	- $[-1, 1]$

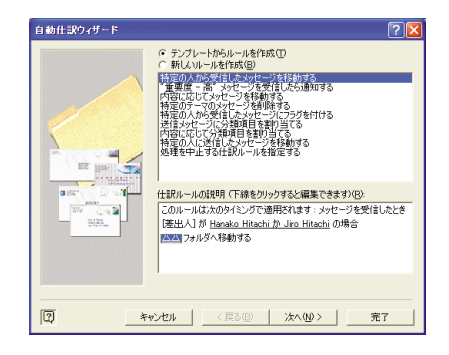

# **10 1**

 $\blacksquare$ 

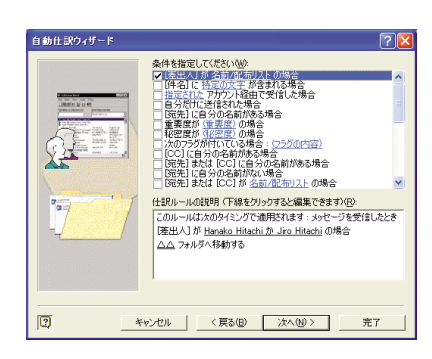

**11**[ $\frac{1}{2}$ 

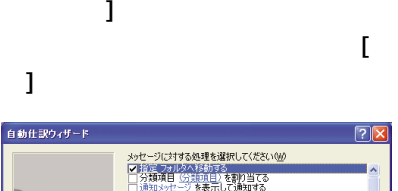

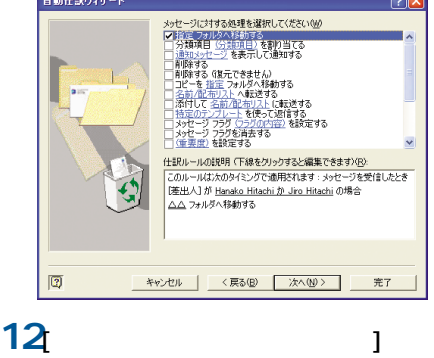

 $\blacksquare$ 

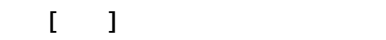

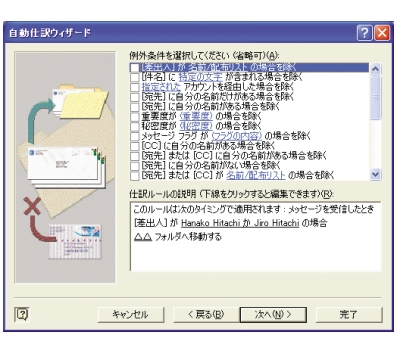

<span id="page-42-0"></span>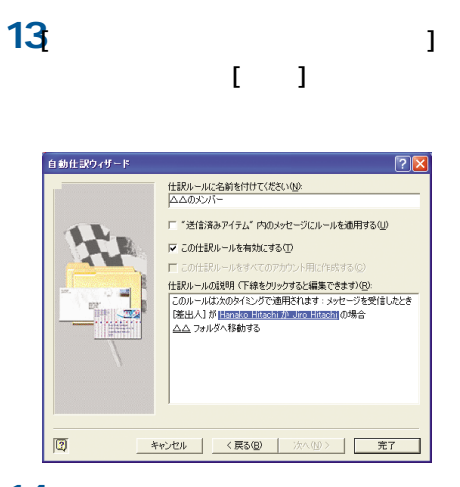

**14** [OK]

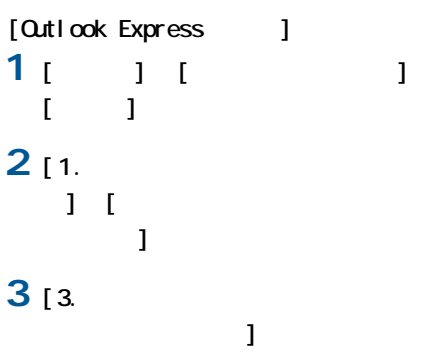

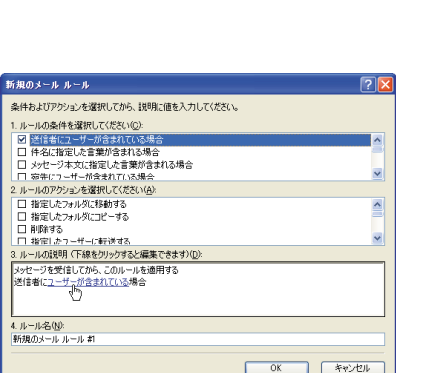

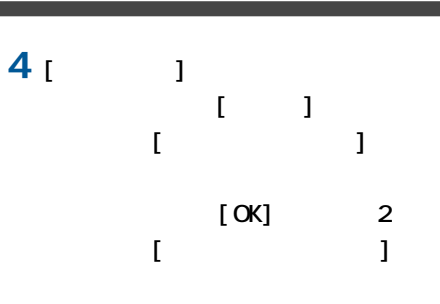

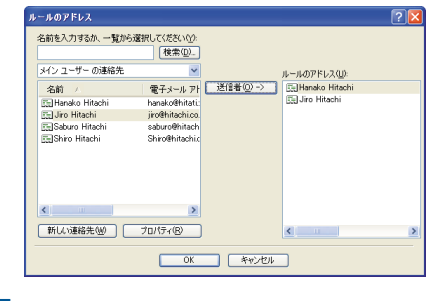

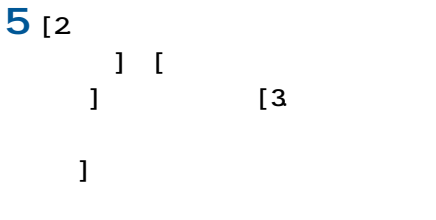

**6** [*T*  $[\alpha]$ 

**7** [4. 1  $\begin{bmatrix} \alpha & 2 \end{bmatrix}$ 

一括セットアップできない

 $\Box$ DVD

 $\mathsf{A}$ 

 $\overline{\mathbf{Q}}$ 

CD/DVD DVD

<span id="page-43-0"></span>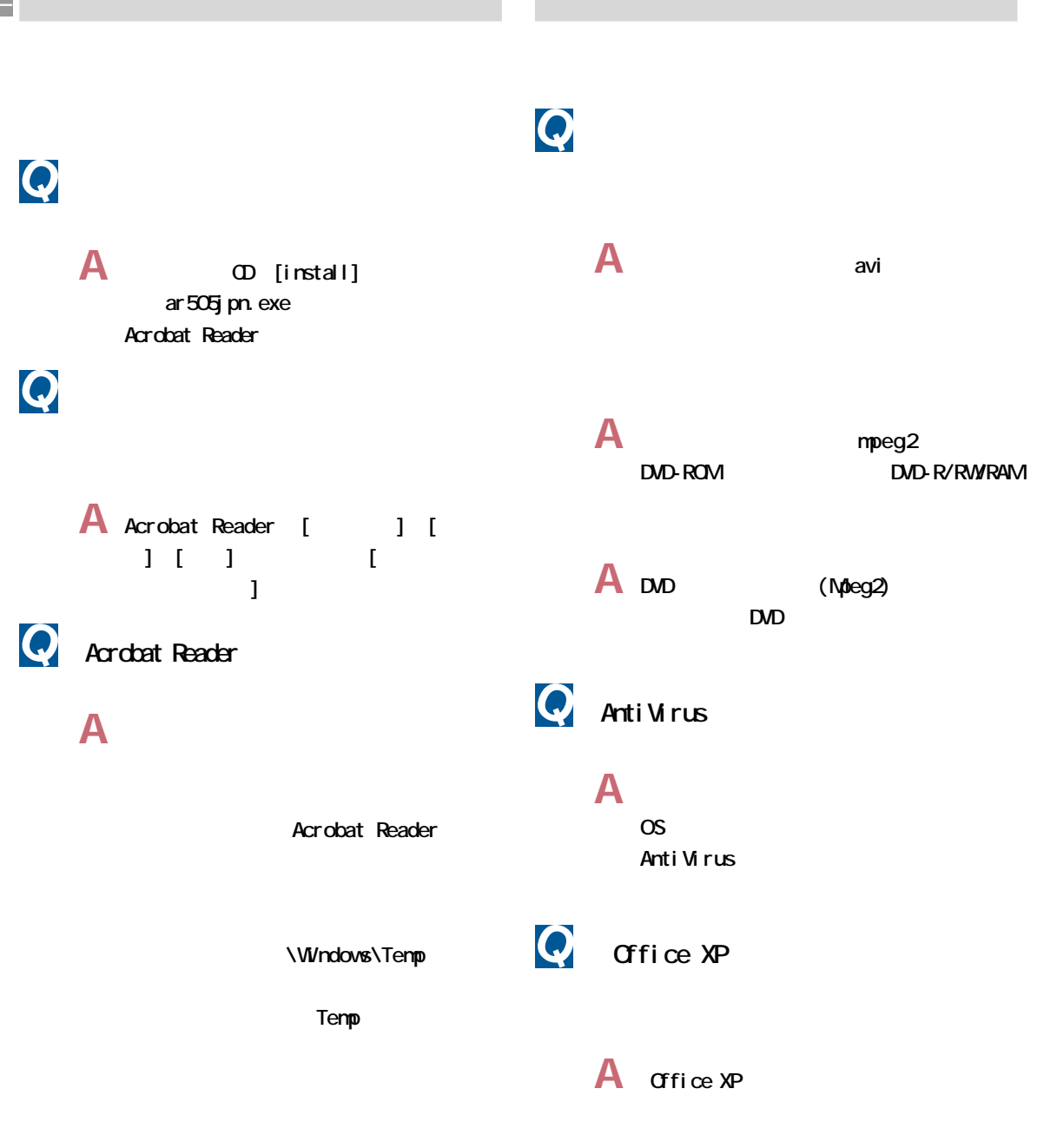

Office XP

## <span id="page-44-0"></span>**6** PriusWorld BIOS **A** ノートパソコンの場合、次の手順で現在 BIOS  $\overline{Q}$ **1** パソコンの電源を入れ、起動画面が表  $F2$ **A** 電子マニュアル『パソコンヒント集』に、 2 Setup Utility Main 3 BIOS Version BIOS Windows **4** Esc Exit Discarding Changes Enter 参照

 $\mathbf{1}$ . The state of the state  $\mathbf{1}$ .

A CyberSupport

# **Q**BIOS

**A** デスクトップパソコンの場合、次の手順

 $B \times$ 

**1** パソコンの電源を入れ、起動画面が表

Del ete

2 **CMOS** Setup Utility Standard CMOS Features

- 3 Standard CMOS Features BIOS Version BIOS
- **4** Esc Exit Without Saving
- **5** Enter Y

<span id="page-45-0"></span>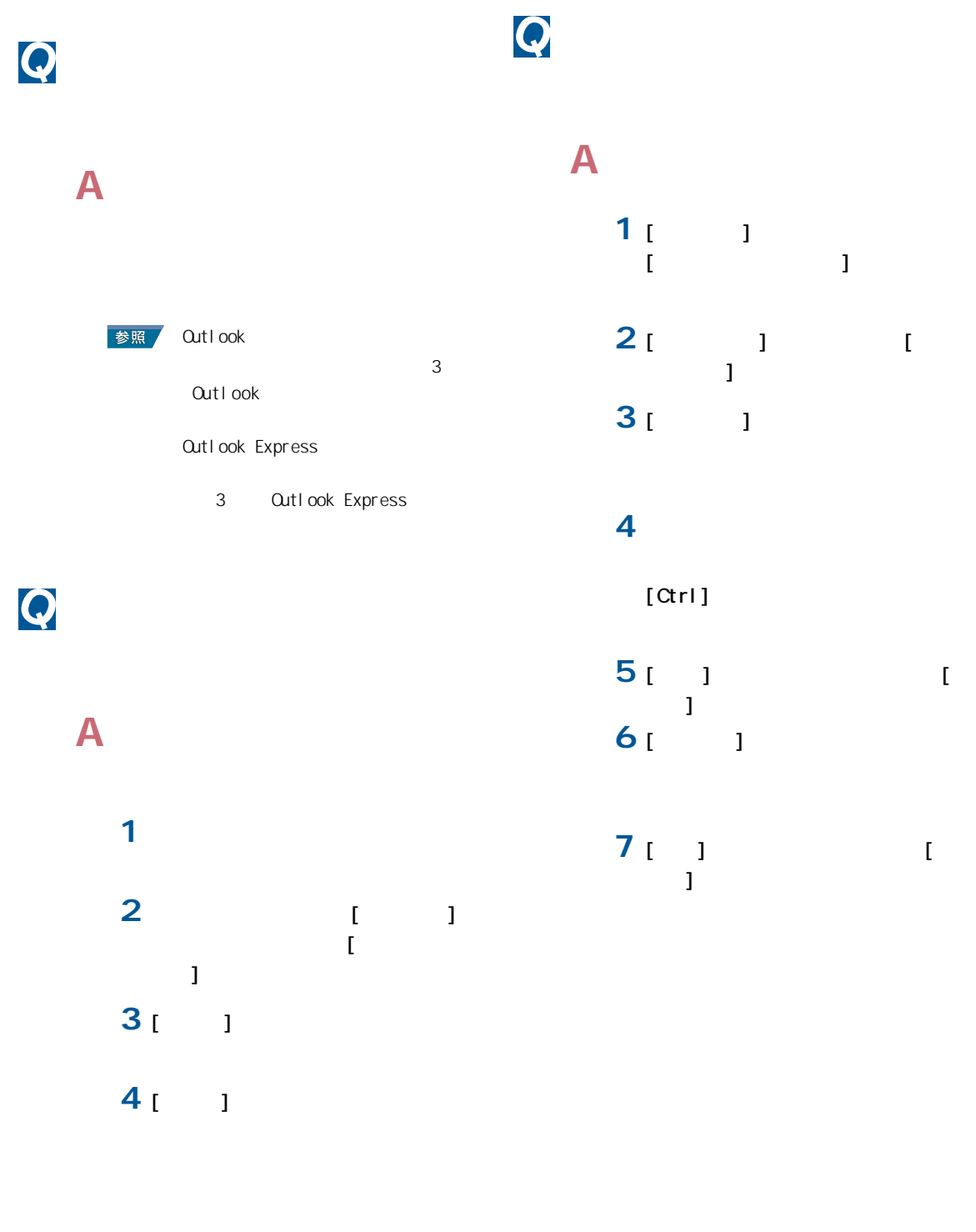

**5 b**  $\mathbf{I} = \mathbf{I}$ 

<span id="page-46-0"></span>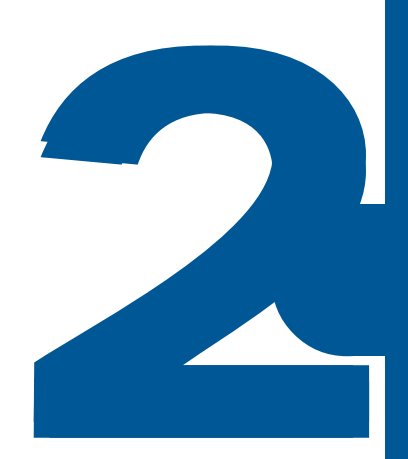

#### <span id="page-47-0"></span>**@nifty**

**enifty**  $9:00^{\circ}21:00$  $: 0120 - 816 - 042$ 

URL : http://www.nifty.com/support/madoguchi/

AI for Hitachi AI for Hitachi AI for Hitachi Ninja 2002 for Hitachi Ninja for Hitachi CD for Hitachi

10:00 12:00 13:00 17:00(
(10:00)  $: 03 - 3369 - 9581$ FAX : 03-3369-9580  $CD$  $: 03 - 3369 - 8381$ FAX : 03-3369-8432

#### $\Delta$ OL

America Online, Inc  $AO$  $9:00~21:00($  $: 0120 - 275 - 265$ 

#### ◆ ASAHIネットオンラインサインアップソフト

**ASAHI** 10:00 17:00( )  $: 03 - 3569 - 3500$ E-mail:ap-net@asahi-net.or.jp

#### BeatJam XX-TREME SE BeatStream MegaVi DV2

10:00 19:00 10 00 17 00( and  $\lambda$ 電話: 03-5412-3980、06-6886-7160 URL : http://www.justsystem.co.jp/support/  $^*3$ 

\*インシデントとは、質問内容の数のことです。お問い合わせ回数にかかわらず、

#### ◆ DIONオンラインサインアッププログラム

KDDI KDDI 5000 million and the contract of the contract of the contract of the contract of the contract of the contract of the contract of the contract of the contract of the contract of the contract of the contract of the cont  $9:00~21:00(+)$  $10077 - 7192$ E-mail: ADSL: bbsupport@dion.ne.jp support@dion.ne.jp 0077-7084  $\star$ E-mail: ADSL: bbtech\_support@dion.ne.ip tech\_support@dion.ne.jp DVD-MovieAlbumSE DVD-RAM DVD **FLORA**  $9.30~22:00($   $)~10:00~22:00($   $)$  $1 \quad 1$ : 0120-8855-96(The Supply of the Supply of the Supply of the Supply of the Supply of the Supply of the Supply o 03-3298-6750 9:00~20:00(365日) 電話:0120-878-365 i sao. net 株式会社 ISAO isao.net 10:00 21:00  $: 0570 - 057 - 050$ URL : http://www.isao.net heoDVDstandard 4.0 for Hitachi neoDVD ( ) TRANSTECHNOLOGY

電話: 03-5836-2374 10:00 ~ 12:00、13:00 ~ 17:00 FAX : 03-5836-2398 24

#### Microsoft Office XP Personal (Word Excel Outlook、Bookshelf Basic)、Outlook Plus!

 $9.30~12\omega$  13: $\omega$  19: $\omega$ (
) 電話: 03-5354-4500、06-6347-4400

#### So-net

So-net  $10:00~21:00($ 電話: 0570-00-1414(※全国一律どこからかけても8.5円/ 3分) FAX : 03-3446-7557 E-Mail:info@so-net.ne.jp

#### Super Mapple Digital Ver. 2

10:00 12:00 14:00 16:00 電話:03-3556-5972 FAX : 03-3556-8881 E-mail:smd@mapple.co.jp  $\star$ 

#### **BIGLOBE**

 $NEC$ **BIGLOBE** 年中無休(24時間365日)  $: 0120 - 86 - 0962($ 03-3947-0962(PHS) URL: http://support.biglobe.ne.jp/ E-Mail: http://support.biglobe.ne.jp/ask.html

 $10;00;17;00$ 電話: 03-3591-8690 E-mail:igaku@jiji.co.jp

10 00 18 00 電話:03-5282-3277 FAX :03-5282-5105 URL: http://www.holonsoft.co.jp/sei\_type\_afro.html E-mail support@holon.soft.co.jp

#### $\overline{2}$

10:00 12:00 13:00 17:00 テムアンドサービス休業日を除く) FAX : 03-3763-0542

10:00 18:00( )  $: 0120 - 5656 - 86($ FAX : 03-5292-0144

#### $CDN$

ODN  $9:00~18:00($  $1.0088 - 86(0)$ 0088-85(ODN)  $FAX : 0088 - 22 - 8850(24)$ E-Mail: odn-support@odn.ad.jp(  $\qquad \qquad$ ) tech-support@odn.ad.jp(  $\qquad \qquad$ )

10:00 12:00 13:00 17:00( )  $: 03 - 3464 - 7844$ FAX : 03-3476-2539 E-mail: hyperdia@tama.hitachi-his.co.jp

#### Ver. 10

ABC ABC  $\overline{A}$ 9:30 12:00 13:00 17:00 (ABC  $\left( \begin{array}{c} \frac{1}{2} \end{array} \right)$ 電話: 03-5600-2551 FAX : 03-3634-1322 E-mail:users@fsi.co.jp

#### ◆ らくらく家計簿<br>→ 5

10:00 12:00 13:00 17:00  $\qquad \qquad$ 電話: 03-5275-0538  $FAX : 03 - 5275 - 0535($ E-mail: support@corpus.co.jp

#### Anti Virus

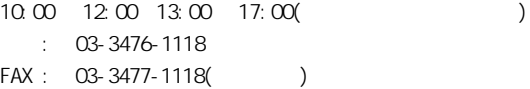

#### **DV@TALK**

 $9:00$   $20:00(365)$ 0120-878-365

Drag n Drop OD Ver. 2.10 for Hitachi

 $Web$ 

 $\overline{\phantom{a}}$ 

Drag'n Drop CD

CyberSupport for Hitachi tel

**QTY** 

Acrobat Reader DVD-RAM Software Prius Navistation Prius REC **PriusAV** Prius

WnDVD for Hitachi

 $($ 

参照 2002 9 FLORA

<span id="page-50-0"></span>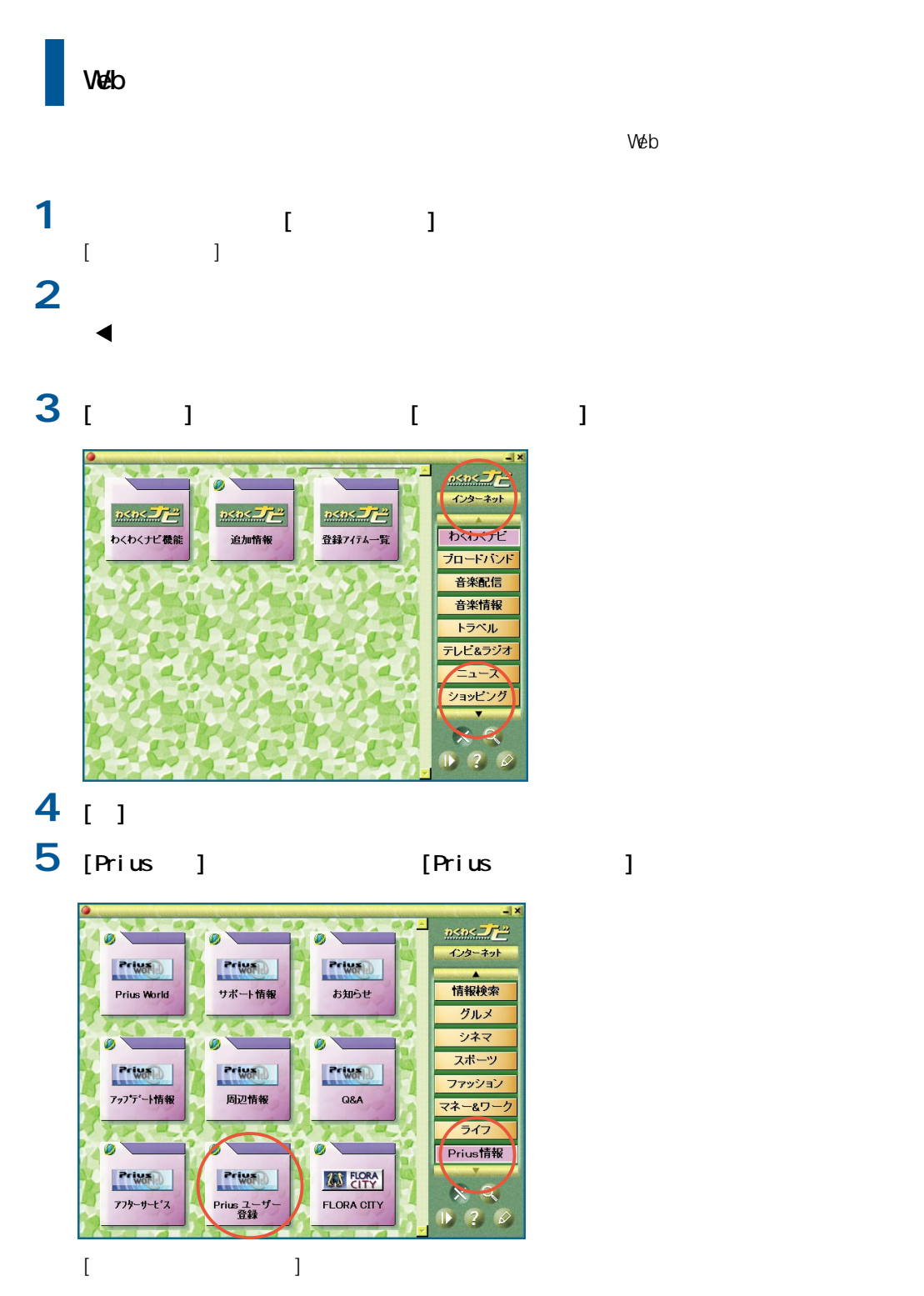

<span id="page-51-0"></span>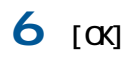

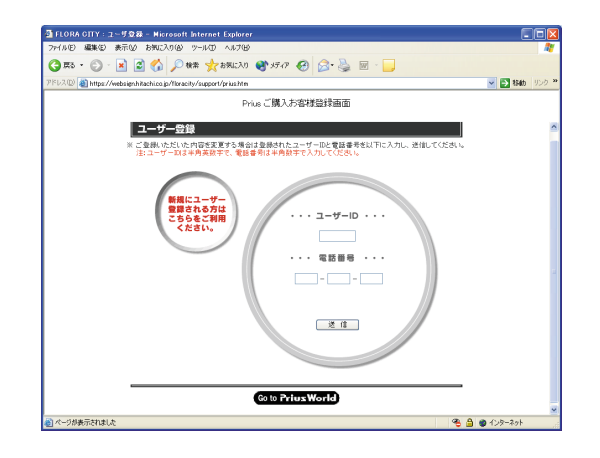

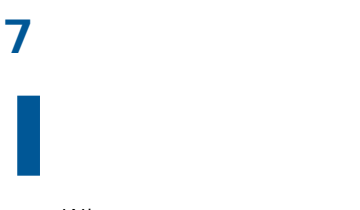

Web the contract of the contract of the contract of the contract of the contract of the contract of the contract of the contract of the contract of the contract of the contract of the contract of the contract of the contra

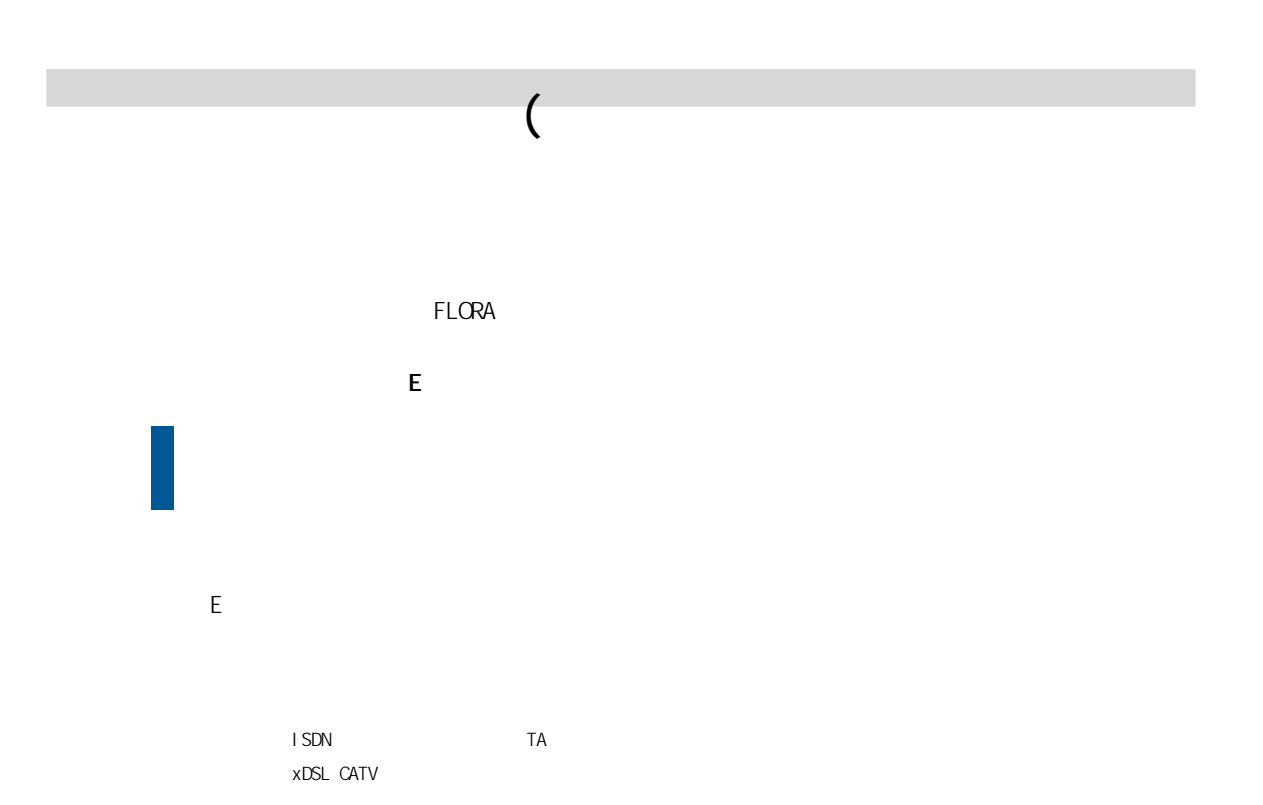

Windows

 $($ 

E<sub>V</sub>

\*ISDN回線使用の場合は、別途TA設定料金がかかります。 xDSL CATV

Windows

 $( \text{USB} \ )$ 

CD-R/RW DVD-R/DVD-RAM

LAN

# **[重 要]**

 $\nu$  windows  $\nu$ 

 $FLORA$ 

 $($ 

<span id="page-54-0"></span>**2**  $FLORA$  $FLORA$ FLORA またまだらい。<br>それではご連絡ください。  $\lambda$  $\sim$  6  $\sim$ 

### <span id="page-55-0"></span>A

[ActiveX 37](#page-38-0)

### B

Base 64 39  $B \cup C$ 

### I

[IPアドレス 32](#page-33-0) L

[LAN 23](#page-24-0)

### M

[MIME 39](#page-40-0)

### P

PC 22

### T

[TCP/IP 32](#page-33-0)

### U

[URL 34](#page-35-0)

アカウント[名 38](#page-39-0) [アドレス帳 41](#page-42-0)

> 36[, 35](#page-36-0) 26

1[9, 36](#page-37-0) [インターネットエクスプローラ 35](#page-36-0)

28

 $\sim$  36

### [エンコード 36](#page-37-0)

37  $30$ 

22

[言語 36](#page-37-0)

28

#### [再インストール 26](#page-27-0) [サウンドドライバー 14](#page-15-0)

[システムスタンバイ](#page-10-0) [9, 33](#page-34-0)

## [システムのプロパティ 22](#page-23-0)

21<br>POP3)  $\sim$  38

### [スキップセクタ 18](#page-19-0) [スタンバイ機能 9](#page-10-0)

# $SMP$  38

 $\sim$  25

# 1[9, 35](#page-36-0)

[ディスプレイ 11](#page-12-0) [デバイスマネージャ 14](#page-15-0)

# 32

[バージョン競合 26](#page-27-0) 18[, 34](#page-35-0)

### [パスワード 2](#page-27-0)6[, 32](#page-33-0)[, 38](#page-39-0)

17 [不良セクター 18](#page-19-0)

### [プリンター 16](#page-17-0)

[プロキシサーバー 36](#page-37-0) ገ7

[ボリュームコントロール 14](#page-15-0)

 $\mathsf{q}$ 

# 12 [メッセージルール 41](#page-42-0) [メモリーボード 22](#page-23-0) 22 [文字化け 36](#page-37-0) [モデム 34](#page-35-0) 31 27 [領域 20](#page-21-0)

[ワンタッチキー 11](#page-12-0)

Microsoft Windows Microsoft Corp. nifty nifty Copyright(c) 2002 NIFTY Corporation. All rights reserved. ● AOL AOL America Online, Inc. Copyright(c) 1999-2002, America Online, Inc. BIGLOBE BIGLOBE Copyright(c) NEC Corporation 1997-2002  $D<sub>i</sub>$   $O<sub>N</sub>$ DION KDDI Copyright(c) 2002 KDDI Corpration. ● ODN  $CDN$ Copyright(c) 2002 Japan Telecom Co., Ltd. So-net So-net So-net So-net of So-net of  $\sim$ Copyright 2001-2002 Sony Communication Network Corporation. Engineered by 2001 2002 Hitachi Software Engineering Co., Ltd. Collaborated with DDI POCKET, Inc. DreamNet (c)Copyright 2002 DreamNet Corporation. All Rights Reserved. **ASAH** Copyright(c) ASAH Net, Inc. i sao. net (c)ISAO Co.2000-2002 AI  $\mathsf{A}$ I  $\mathsf{A}$ (c)2002 HIROSHI YAMASHITA (c)2002 i4 CORPORATION AI  $\mathsf{A}$ I  $\blacksquare$ (c)2002 David Fotland (c)2002 i4 CORPORATION  $AI$  $\mathsf{A}$ I  $\mathsf{A}$ (c)2002 i4 CORPORATION Ni nj a2002 Ni ni a

Microsoft Windows

```
(c)2002 i4 Corporation
            Ni nj a
Ninja ()
(c)2002 i4 CORPORATION (c)2002 Fanfare Inc.
 ●(ADAMS-EPG)
ADANSBeatJam XX-TREME
 Beat Jam
Copyright(c) 2001 /DigiOn Inc.
  Drag'n Drop CD
Drag'n Drop CD
Copyright Easy Systems Japan Ltd. & DigiOn Inc. All rights reserved.
  neoDVD
neoDVD Medio Stream
Copyright(c) 2002, Medio Stream, Inc. All rights reserved.
MedioStream, neoDVD, Direct-to-Disc Recording,
Smart Buffering and Quick Eject are trademarks of MedioStream, Inc.
  W<sub>nDVD</sub> for Hitachi
W \cap DVD InterVideo, Inc.
Copyright(c) 1999,2002, InterVideo, Inc. All rights reserved.
( )Copyright(c) 1997-2002 ()
  Super Mapple Digital
Super Mapple Digital ()
Copyright(c) 2001-2002 Shobunsha Publications,Inc. All Right Reserved.
  Cyber Support
Cyber Support Concept Base
Cyber Support (c) 2002
  Prius REC
Copyright(c) 2001 Hitachi, Ltd.
  PriusAV
Copyright(c) 2001 Hitachi, Ltd.
  DVD-MovieAl bumSE
Copyright(c) Matsushita Electric Industrical Co.,Ltd. 2000-2002
Copyright(c) 1995-1999 CORPUS CORPORATION
Copyright(c) 1993-2002 FujisoftABC,Inc.
  CD
( )(c)2002 i4 CORPORATION c2001 Fanfare Inc.
(c)2002 JIJI PRESS, LTD.
(c)SAN-X+GREEN CAMEL.
```
tel

Copyright(c) 2000-2001. Hitachi Keiyo Engineering & Systems, Ltd. All rights reserved.

Copyright(c) 1998-2002 H tachi, Ltd. Prius Navistation Copyright(c) 2000 Hitachi, Ltd. Acrobat Reader

(c) 2002 Adobe Systems Incorporated. All rights reserved.

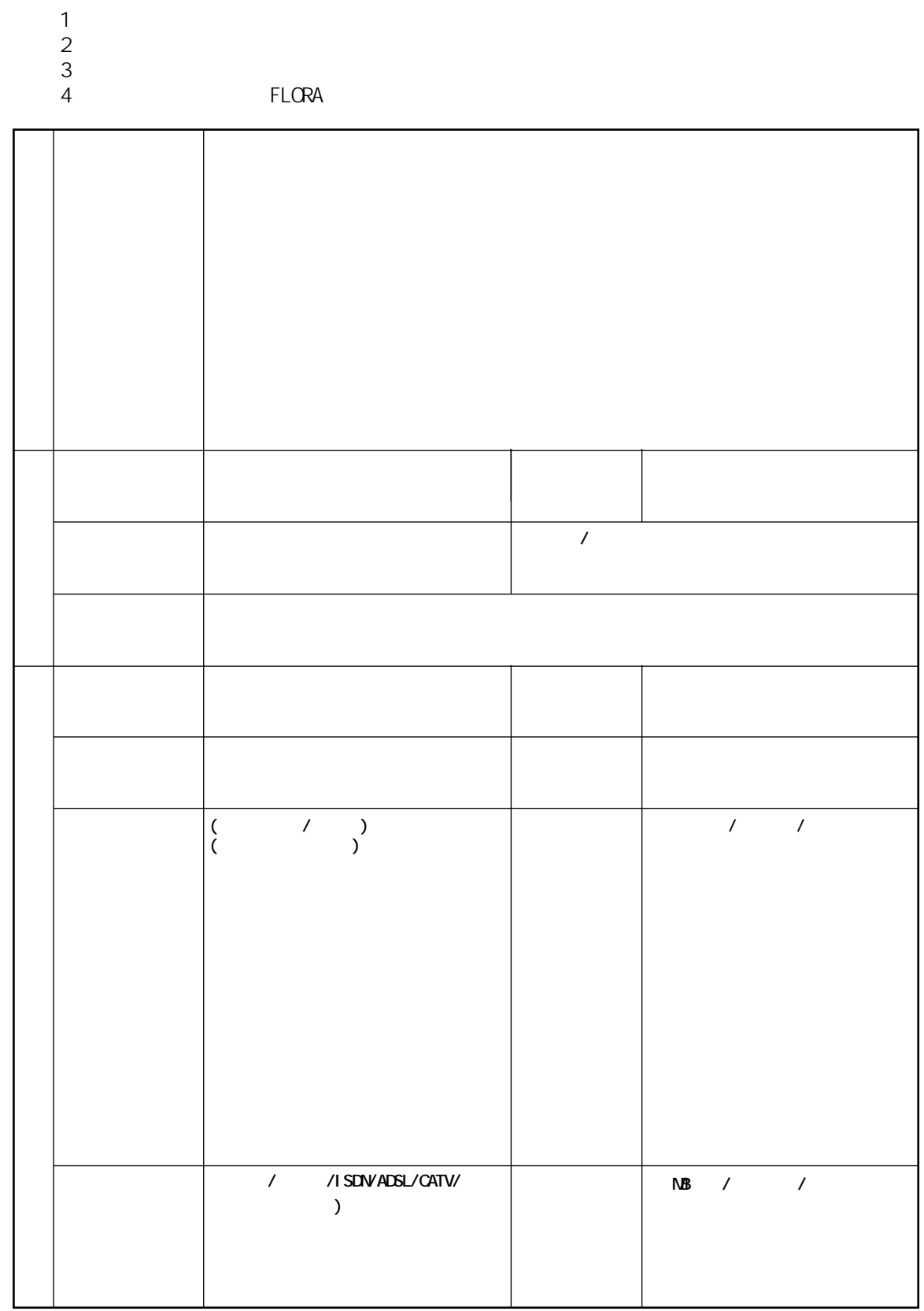

 $\mathbf{x}$ 

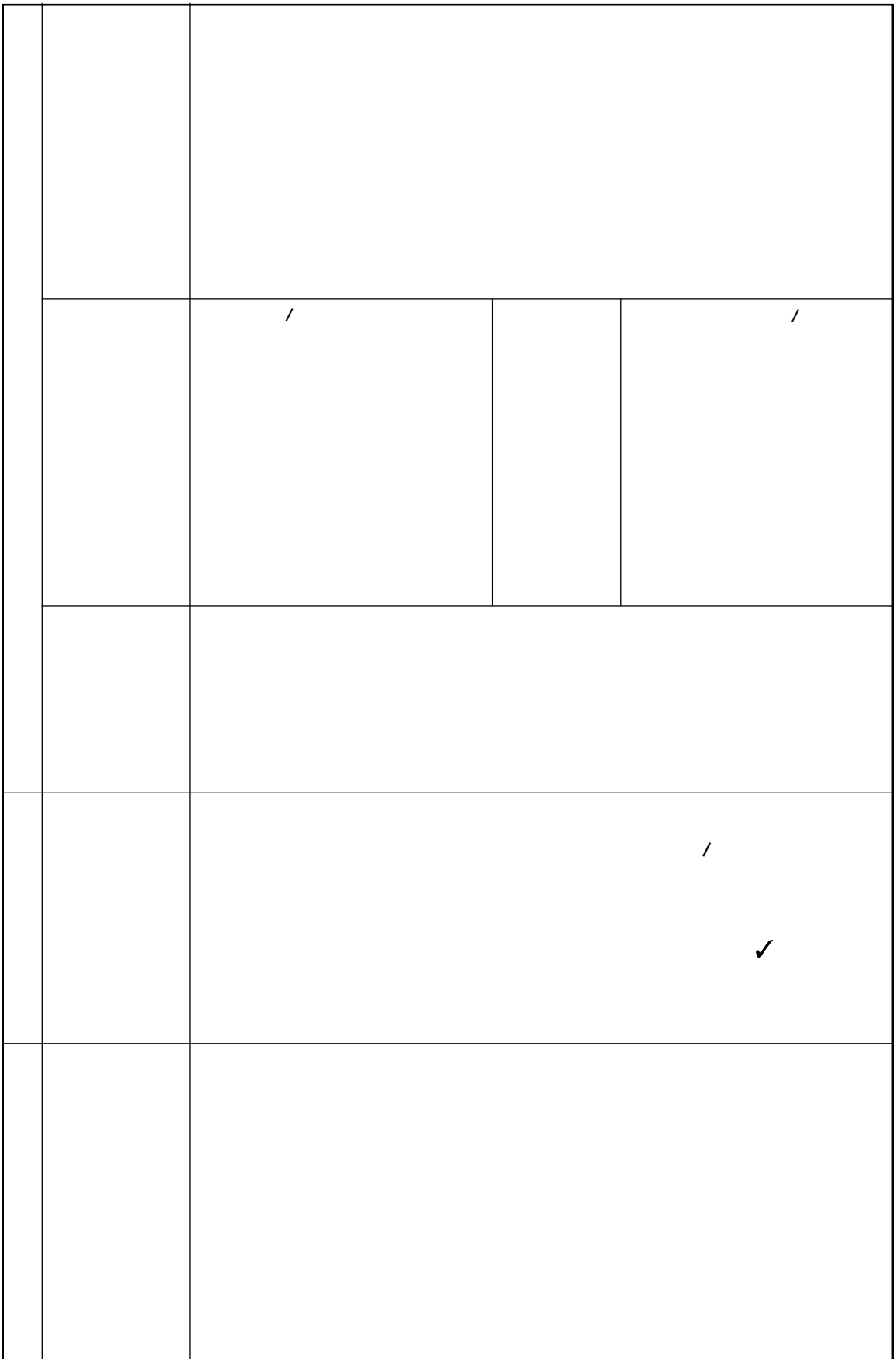

 $\begin{array}{c} 1 \\ 2 \\ 3 \\ 4 \end{array}$ **FLORA**  $\prime$  $\big)$  $\acute{\zeta}$  $\prime$  $\prime$  $\prime$ /ISDN/ADSL/CATV/  $\overline{\prime}$  $\overline{I}$  $\overline{\mathcal{E}}$ **NB**  $\overline{)}$ 

 $X$ 

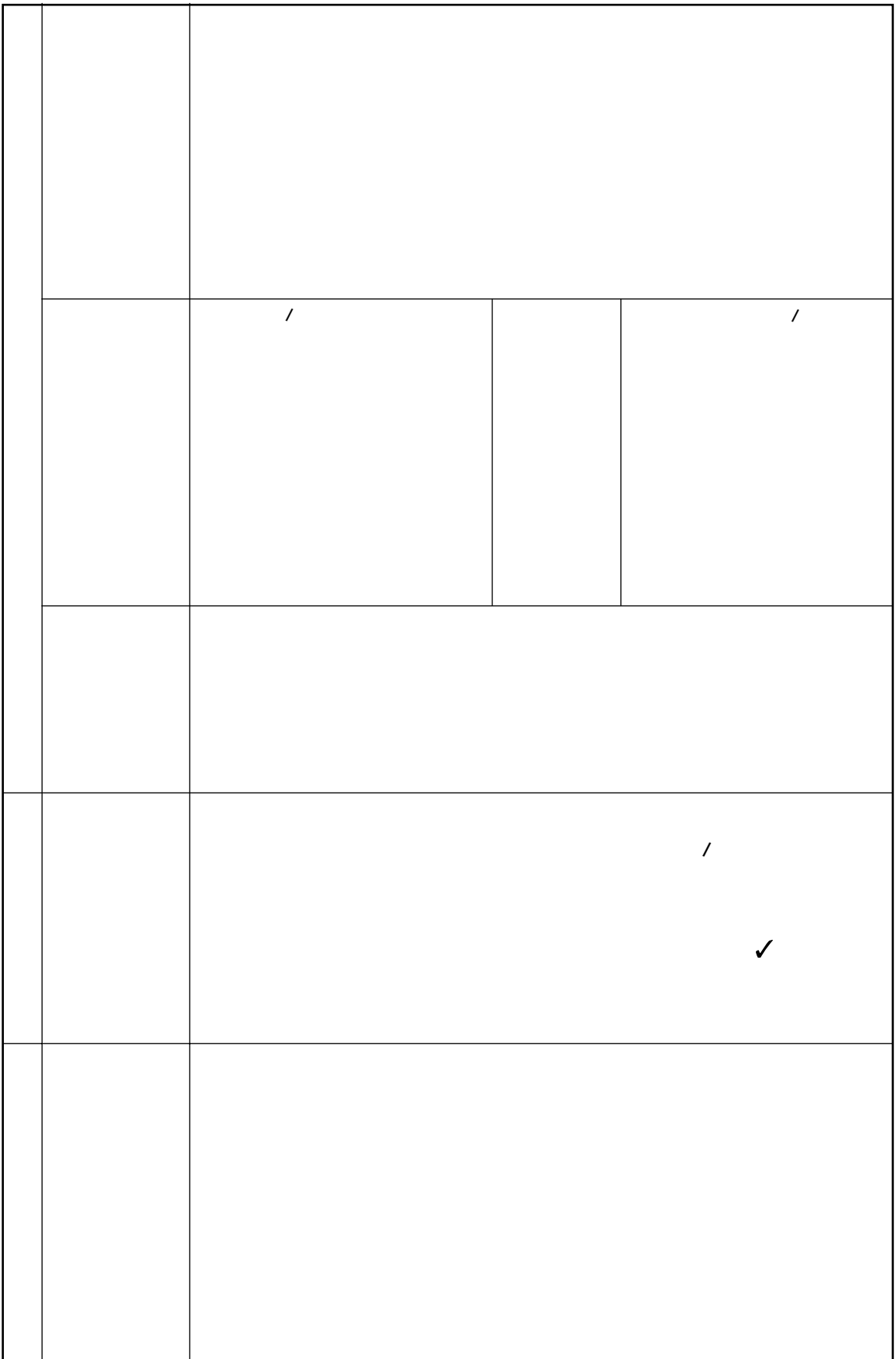

 $\begin{array}{c} 1 \\ 2 \\ 3 \\ 4 \end{array}$ **FLORA**  $\prime$  $\big)$  $\acute{\zeta}$  $\prime$  $\prime$  $\prime$ /ISDN/ADSL/CATV/  $\overline{\prime}$  $\overline{I}$  $\overline{\mathcal{E}}$ **NB**  $\overline{)}$ 

 $X$ 

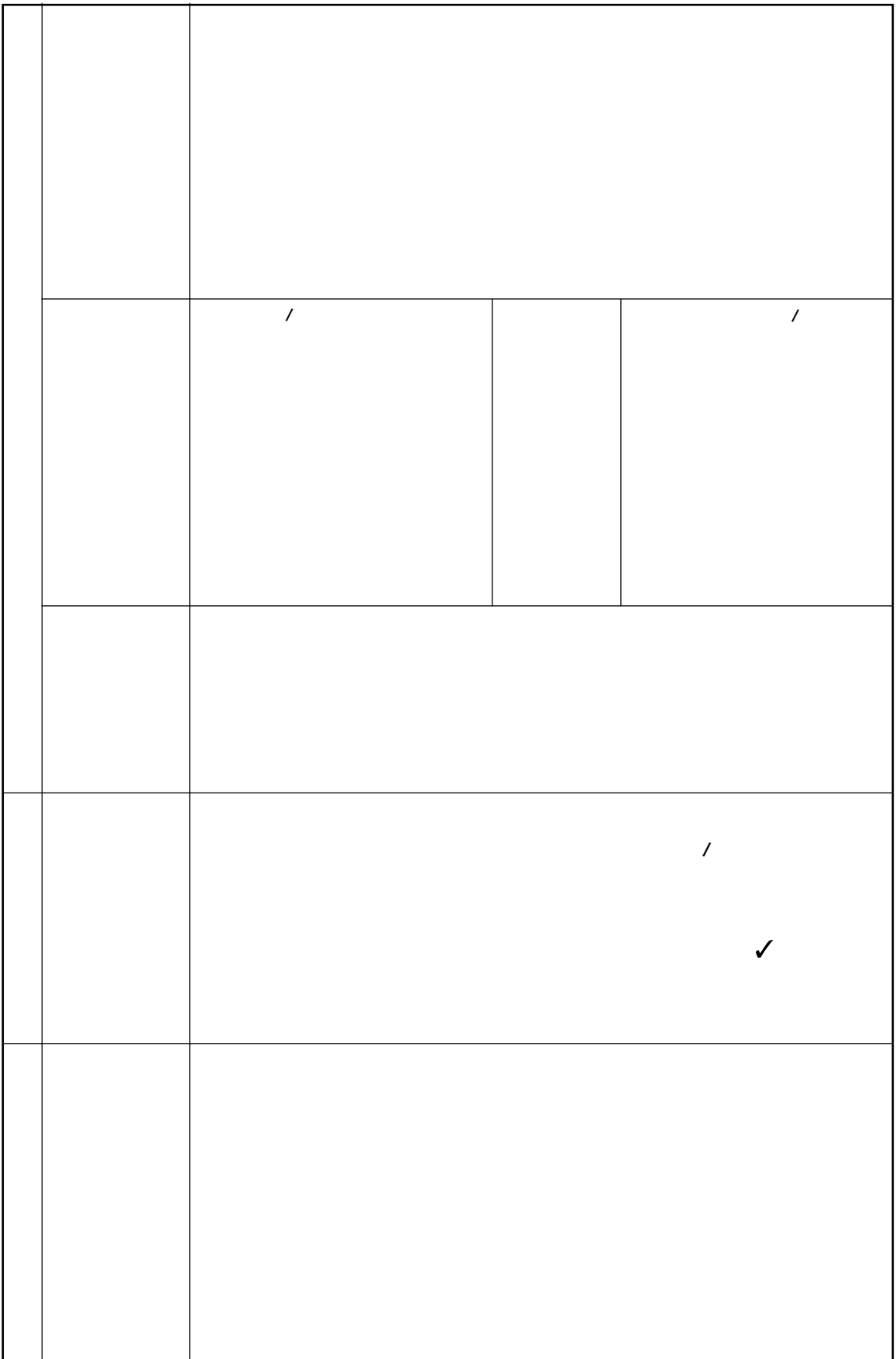

- $1.$
- $2 \left( \frac{1}{2} \right)$
- $3.$

4.  $\frac{3}{3}$ 

## O&A

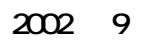

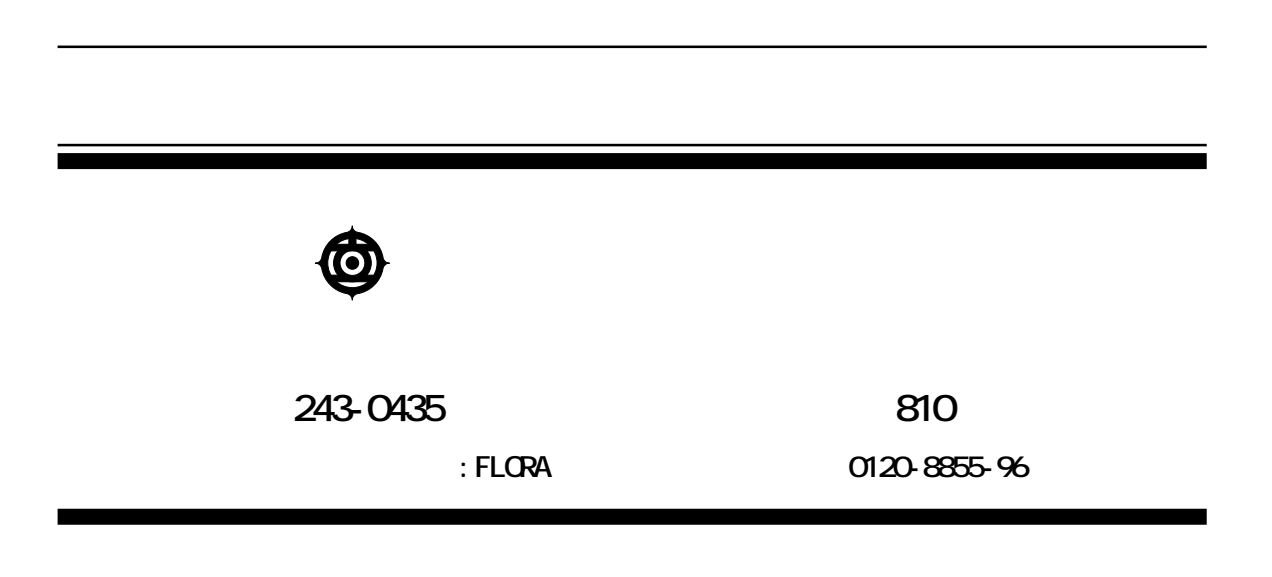

Copyright© Hitachi, Ltd. 2002. All rights reserved.

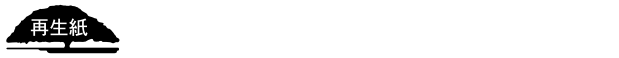

**PR0D750P0-1**

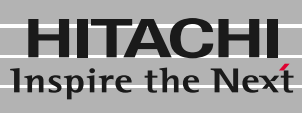

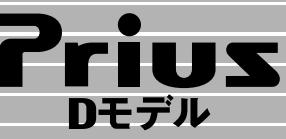

PROD750P0-1